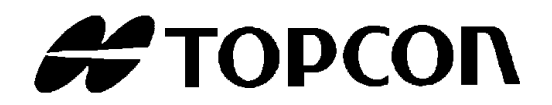

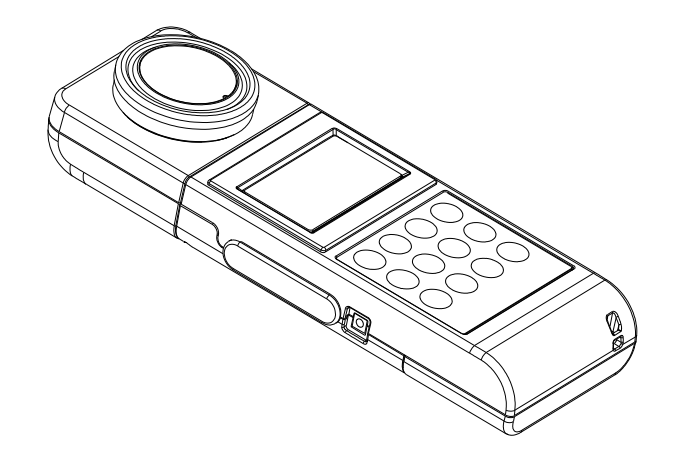

# INSTRUCTION MANUAL **DIGITAL ILLUMINANCE METER** IM-600 / IM-600M

**Rev.9**

# <span id="page-2-0"></span>INTRODUCTION

Thank you so much for your purchasing our TOPCON TECHNOHOUSE Digital Illuminance meter IM-600 series.

This manual describes an outline, basic operation procedure and specifications regarding the Digital Illuminance meter IM-600/IM-600M. Read this instruction manual carefully before using this instrument.

The IM-600M has the same function as the IM-600 other than Detector unit. About IM-600M, this manual describes the point of difference from IM-600.

#### **HANDLING PRECAUTIONS**

- Be sure to use the designated AC adapter for this instrument. The use of any AC adapter which is not designated herein may result in failures. The input power voltage is AC 100V to 240V, and its frequency is 50Hz or 60Hz.
- Be sure to turn off the power switch before connecting/disconnecting the detector unit and/or USB, AC adapter.
- Do not bring any radio communication unit such as transceivers, etc. close to this instrument. This may cause the readout to be unstable.
- Do not use this instrument in an area with a lot of dust, very high humidity and possibly corrosive gases.
- Do not use this instrument in an area where the ambient temperature changes rapidly. This instrument has a built-in temperature compensation circuit, but in some cases, stable measurements may not be possible under an environment with a rapidly changing temperature.
- Do not subject to strong shock caused by falling, etc. to this instrument, and do not use or store the instrument in or on a place with continuous vibration. This instrument contains precision components which may be damaged under such conditions.
- The instrument can operate within a temperature range from  $-10^{\circ}$ C to  $+40^{\circ}$ C, but it is delayed a little responding with the liquid crystal display panel when used in a range of – 10 $\mathrm{^{\circ}C}$  to  $+0\mathrm{^{\circ}C}$ .
- Do not store the instrument at a place having a temperature either of more than  $+60^{\circ}$ C or less than  $-20^{\circ}$ C.
- Remove the battery to avoid leakage and store the instrument when unused for a month or more.
- When the detector window has got dirty, any measurement error may occur. Wipe off the detector with a dry cloth.
- The instrument case is made of plastic. Do not wipe with any chemicals (acetone, thinner, etc.). Do not bring it near any place whose temperature exceeds 60°C.
- To maintain required measurement accuracy, calibrate this instrument at least once a year. Contact your dealer or TOPCON TECHNOHOUSE to request a calibration test.
- On calibration, the correction factors memorized in this instrument are deleted. Conduct back-up recording of necessary measured data before requesting calibration.
- When the power switch is turned on, the battery is consumed because the instrument repeatedly conducts measurement for as long as the turning on the power. Please turn off the power switch for power saving when you do not use it.
- For energy saving, when the unit will not be used for an extended period of time, unplug the power plug from the socket.
- Keep the instrument away from water and liquid. This instrument is not water-resistant.

# <span id="page-4-0"></span>**SAFETY INDICATIONS**

Warnings and Cautions are indicated on this instrument and in the instruction manual to prevent injury to users and others, prevent damage to property or the like, and to ensure safe use of this instrument. After fully understanding the following indications and symbols, carefully read the section "Safety Precautions," and observe all precautions.

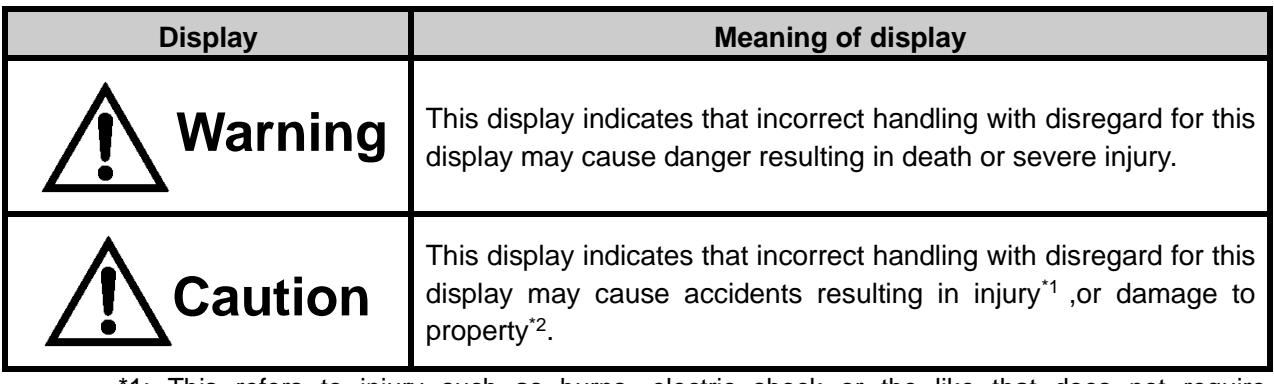

1: This refers to injury such as burns, electric shock or the like that does not require hospitalization or long-term medical attention.

\*2: Damage to property means considerable damage to a building, furniture, livestock or pets.

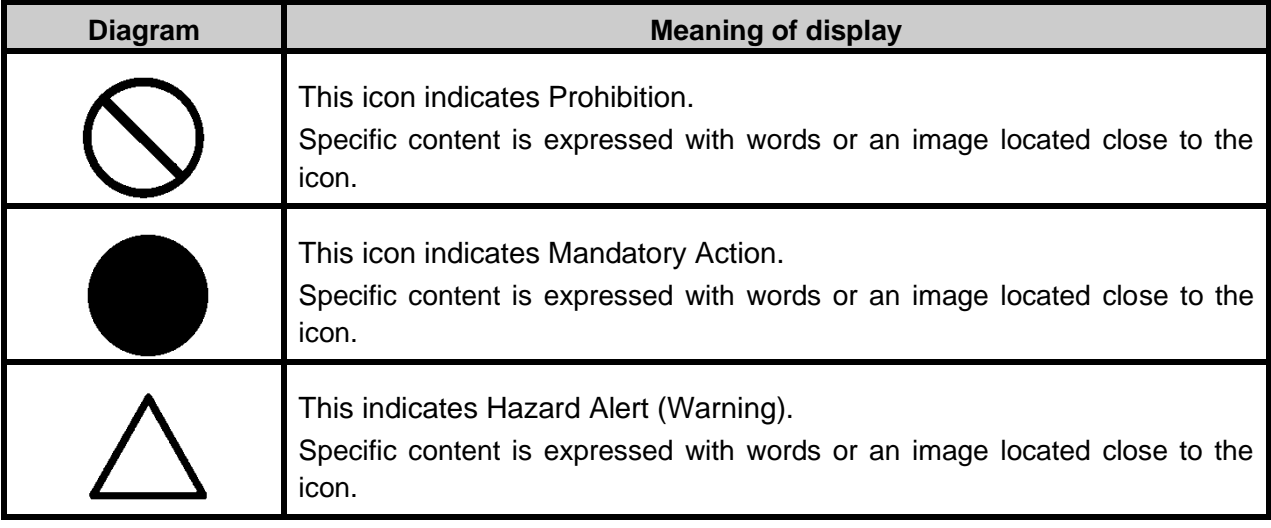

# SAFETY PRECAUTIONS

# **Warning**

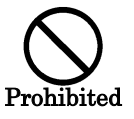

**Do not use this instrument near flammable or combustible gases (gasoline, etc.).** 

Failure to do so might cause fire.

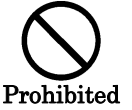

**Keep the instrument away from water and liquid.** Doing so might cause fire or electric shock.

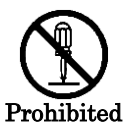

**Do not disassemble or modify this instrument.**  Doing so might cause fire or electric shock.

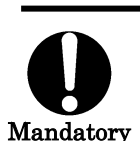

**Be sure to use the authorized AC adapter.** 

AC adapter malfunctions may result in fire or electric shock.

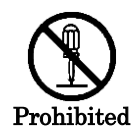

**Do not disassemble the AC adapter.**  Doing so might cause fire or electric shock.

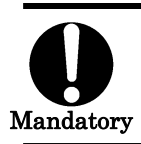

**Remove dust or moisture from the AC adapter plug.**  Failure to do so might cause fire.

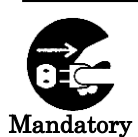

**If you notice strange noise, smell or smoke from this instrument, immediately turn the instrument OFF and unplug the AC adapter from the power outlet.**  Continued use of this instrument in this state might cause fire. Contact your dealer or Topcon Technohouse Corporation.

# **Caution**

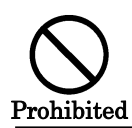

**Insert the batteries with current polarity position.** Otherwise, battery leakage may occur, resulting in personal injury or product failure.

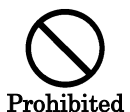

**Do not place this instrument on an unstable stand or uneven surface.**  Failure to do so might cause the instrument to fall or tip over.

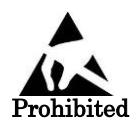

**Do not bring any goods with a static charge near to ESD mark.** Otherwise, it may cause failures or incorrect measurements.

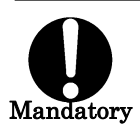

**Use only specified screws when using the tripod screw and screw holes for jig attachment.** 

Do not tighten the screws any more than necessary. Doing so might cause internal breakage.

#### DISCI AIMER

- ・TOPCON accepts no responsibility for any damages resulting from fires, earthquakes, deeds of any third party and other accidents, as well as damages caused by the user's intentional or negligent actions, erroneous usage and other usage of the instrument under abnormal conditions.
- ・TOPCON accepts no responsibility for any incidental damages such as loss of business and discontinuance of business caused by use or out of commission of this instrument.
- ・TOPCON accepts no responsibility for any damages caused by use other than that instructed in the instruction manual.
- ・TOPCON accepts no responsibility for any damages caused by erroneous equipment behavior due to use in combination with other equipment or apparatus.

#### USER MAINTENANCE

Conduct maintenance work only as instructed in this manual. Never conduct any other maintenance work which is to be done by our service staff for safety and maintaining performance. The following maintenance work can be carried out by the user. The details of maintenance work are indicated in this manual.

#### **Cleaning of body and detector window**

Remove dirt on the body cover and detector window with a soft cloth with thin mild detergent, and then wipe the detergent off with a dry, soft cloth.

When the detector unit has got dirty and got oil adhesion such as fingerprints, any measurement error may occur. Wipe off the detector methodically.

Do not use solvents such as thinner, benzene or acetone. Such products may change the surface color.

# **CONTENTS**

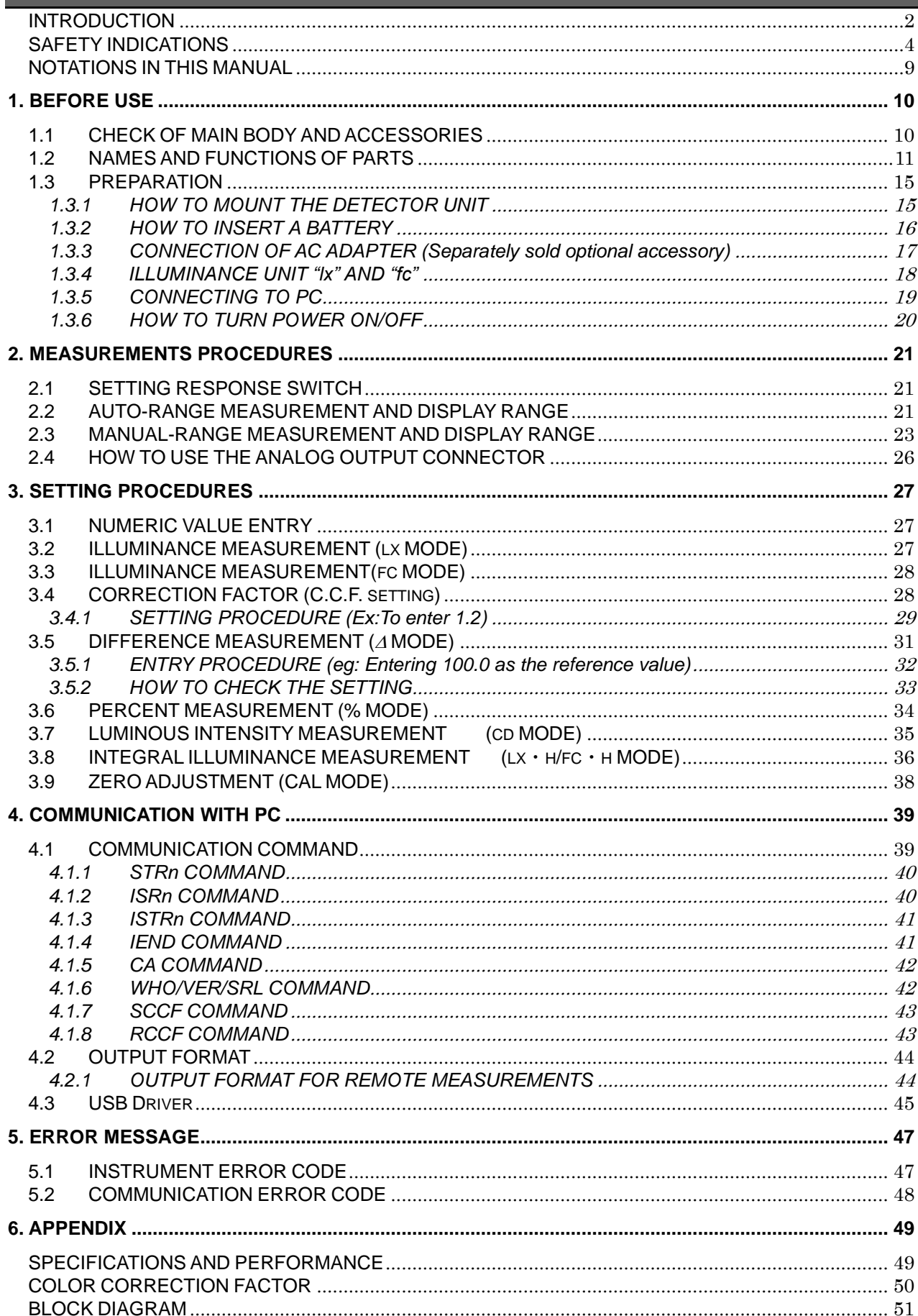

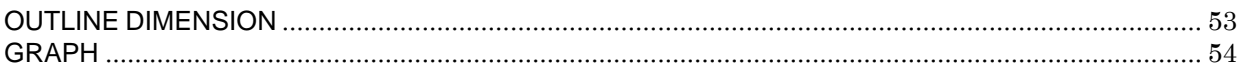

# <span id="page-9-0"></span>**NOTATIONS IN THIS MANUAL**

The following notational conventions are used in this manual:

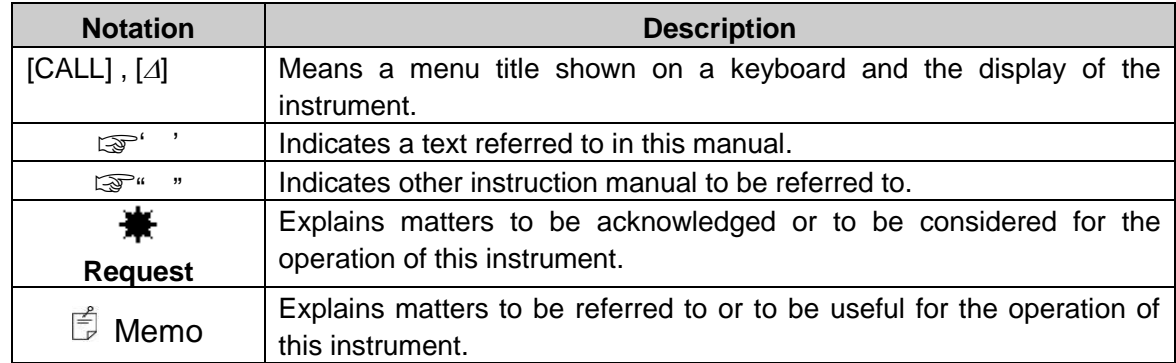

# **1. BEFORE USE**

## <span id="page-10-1"></span><span id="page-10-0"></span>**1.1 CHECK OF MAIN BODY AND ACCESSORIES**

Check that all the following items are included.

If not complete, please contact your dealer or TOPCON TEHCHNOHOUSE.

• Instrument (IM-600 or IM-600M) 1

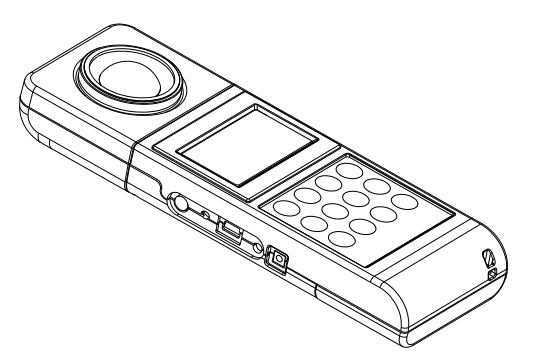

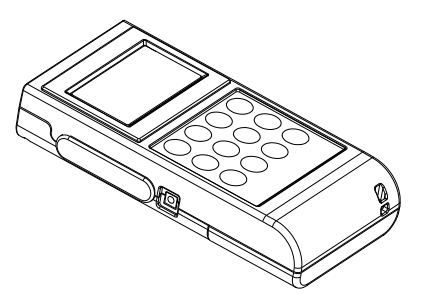

IM-600 IM-600M

#### **Accessories**

- Cap 1
- ・ USB Driver / instruction manual / Measurement program(CD-ROM) 1
- Leather case 1
- Analog output plug 1
- Detector unit(IM-600M Only) 1

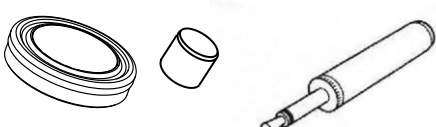

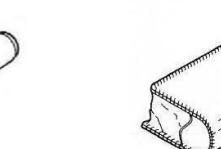

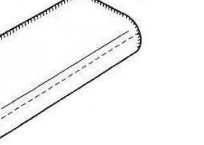

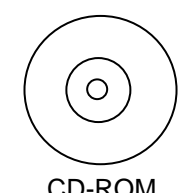

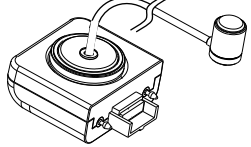

Detector unit (IM-600M)

Cap

Analog output plug but be case controlled by Leather case CD-ROM

# <span id="page-11-0"></span>**1.2 NAMES AND FUNCTIONS OF PARTS**

### **■Main body**

IM-600

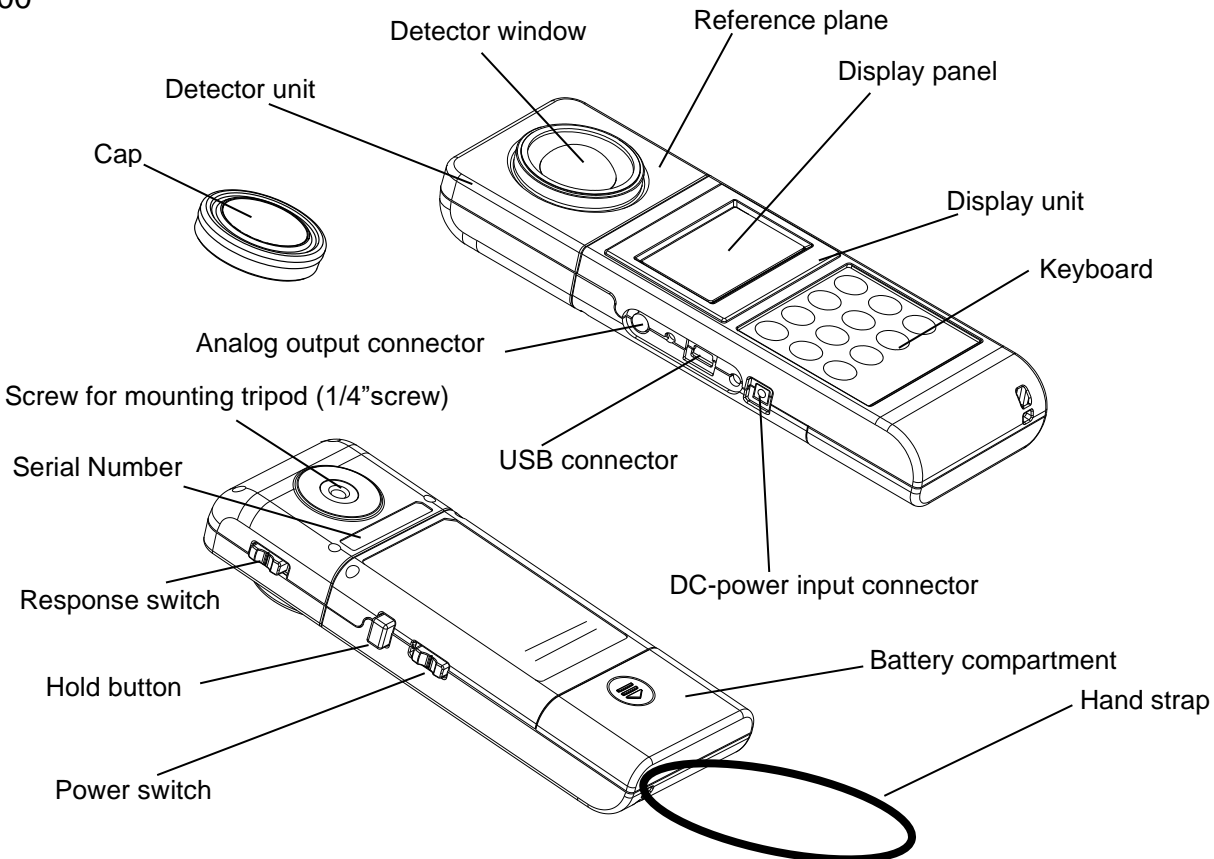

IM-600M

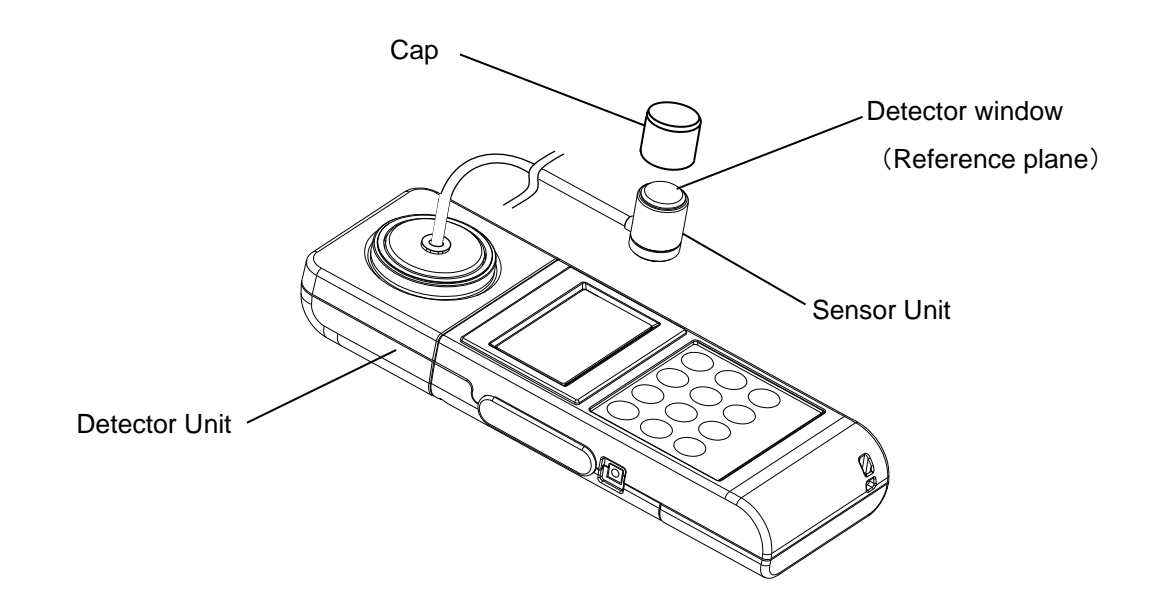

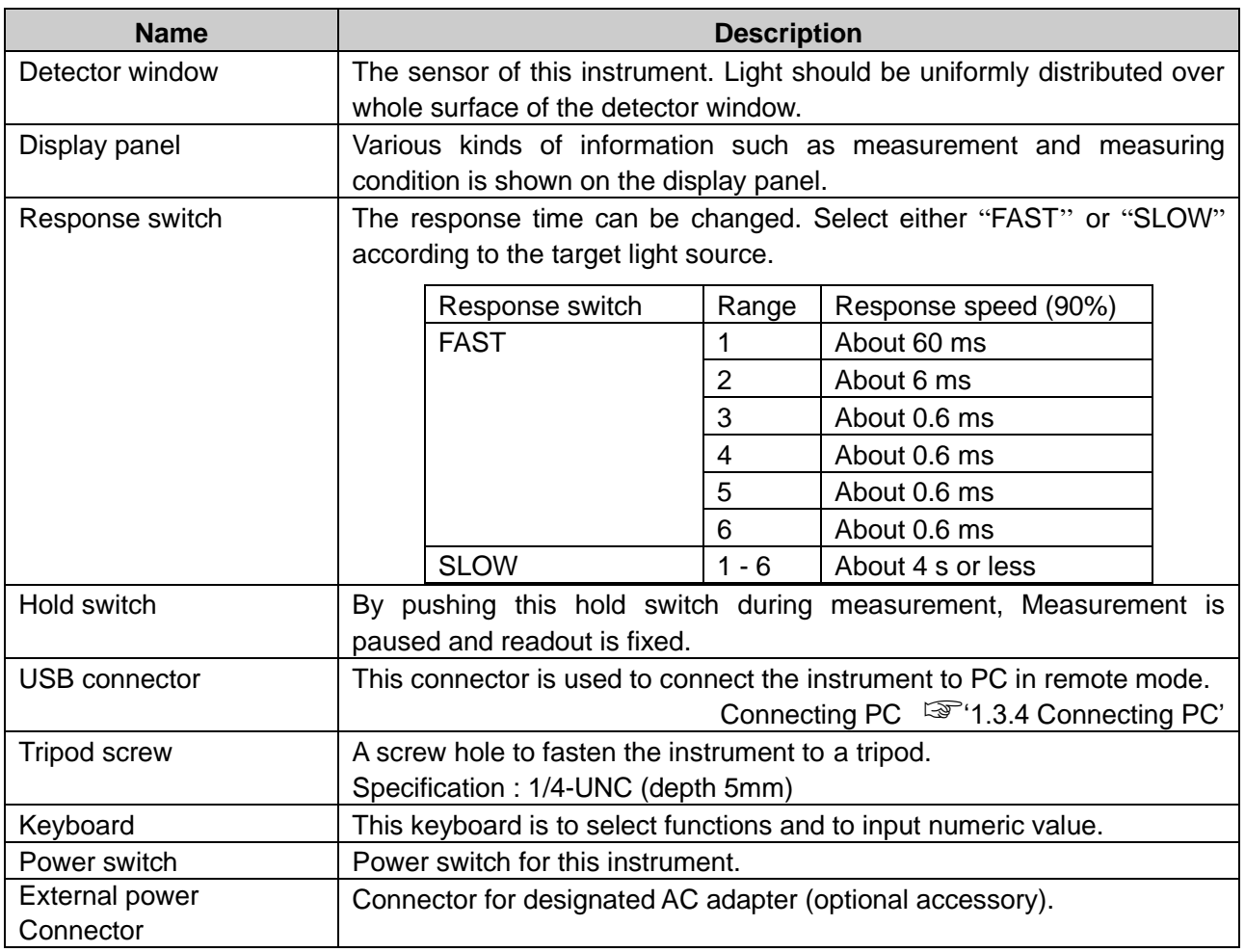

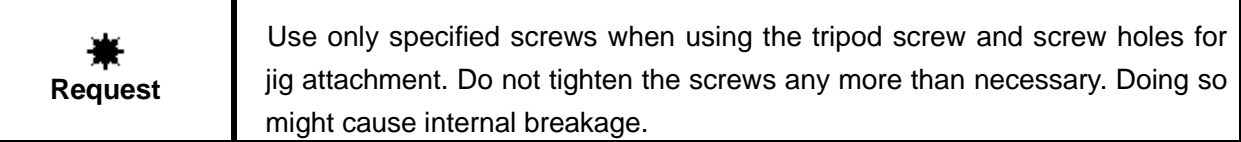

### **■Names and functions of keyboard**

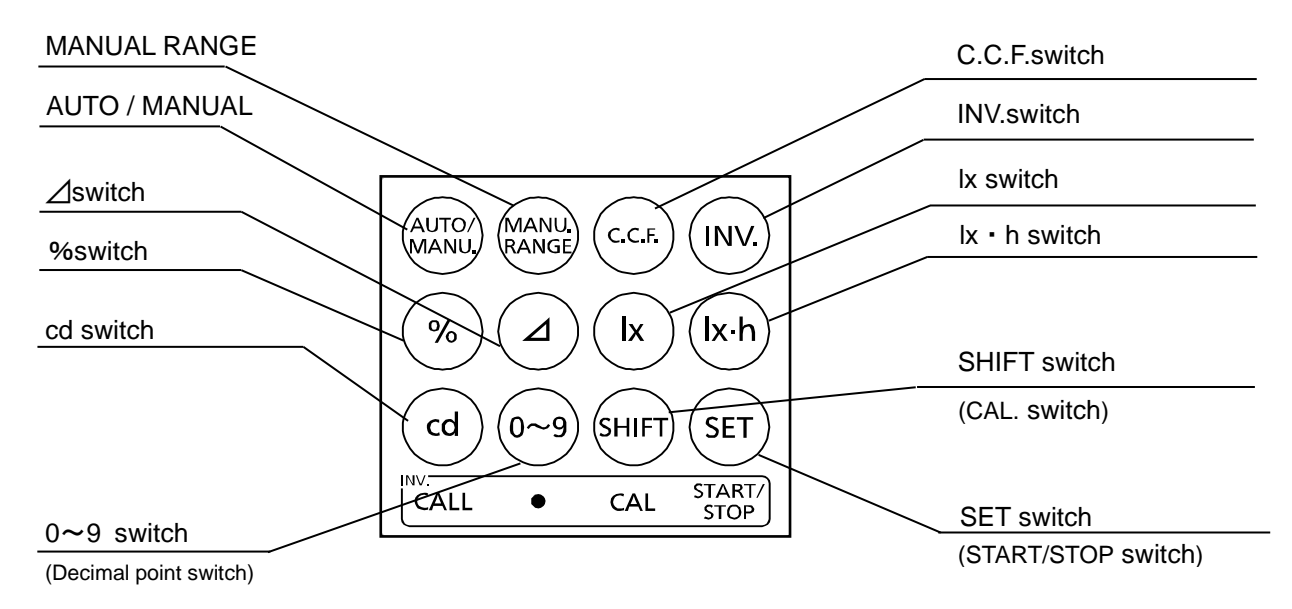

The function of each switch is as follows:

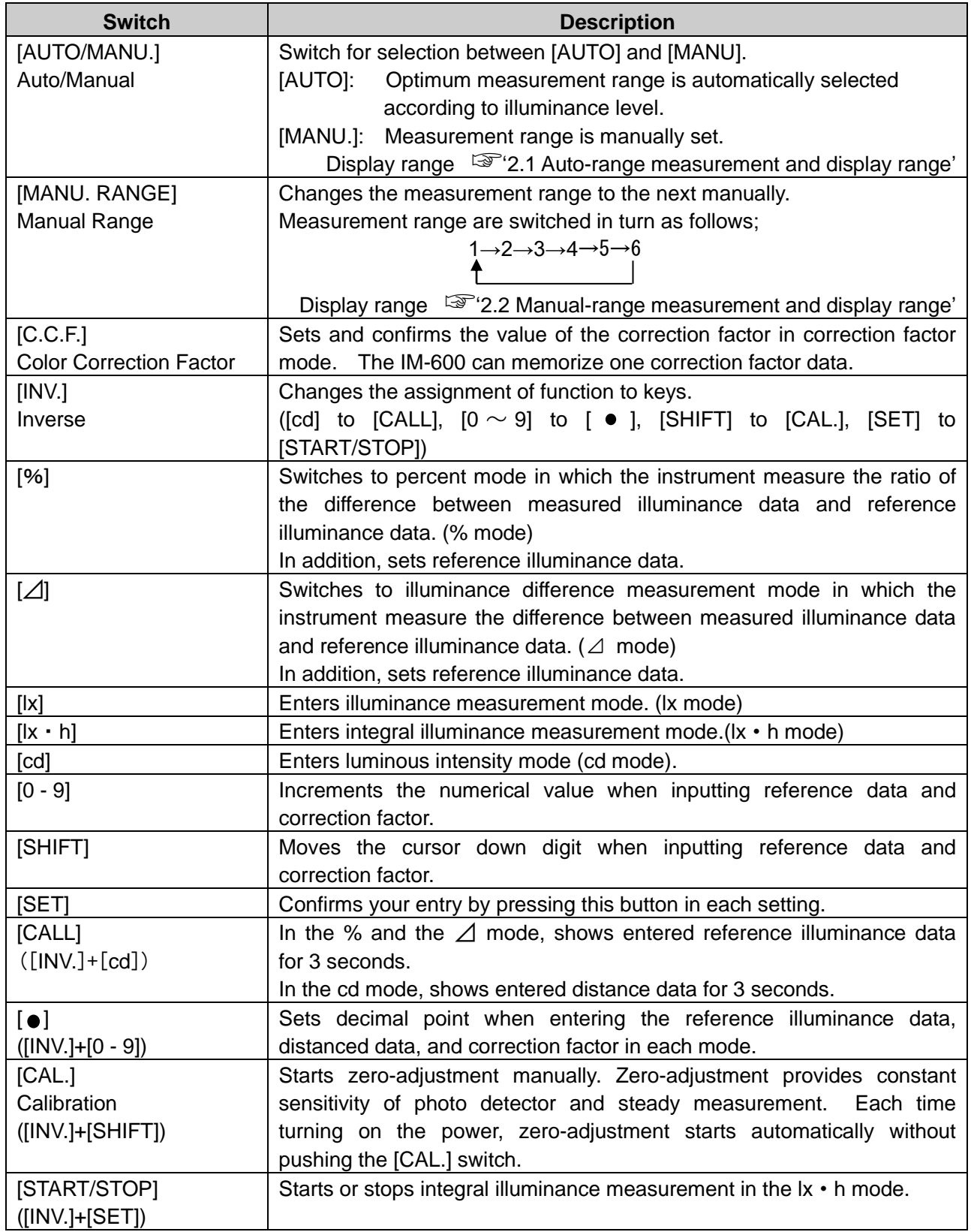

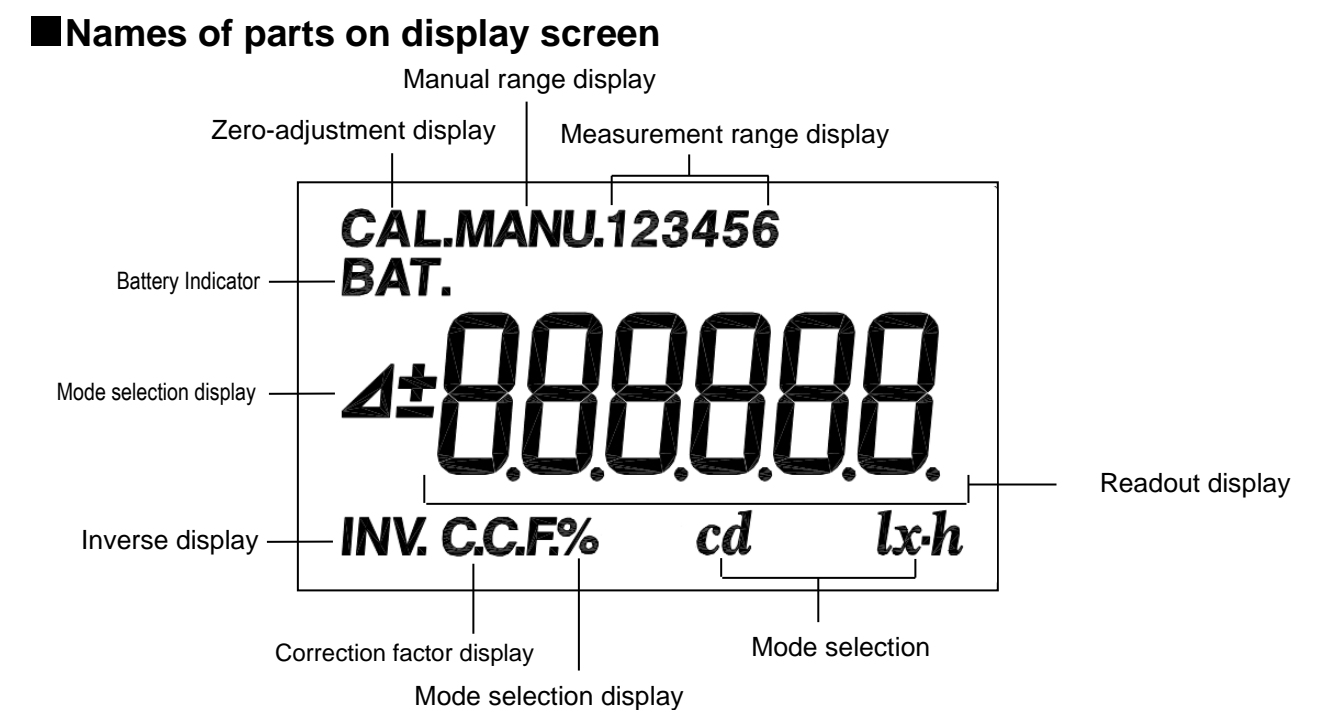

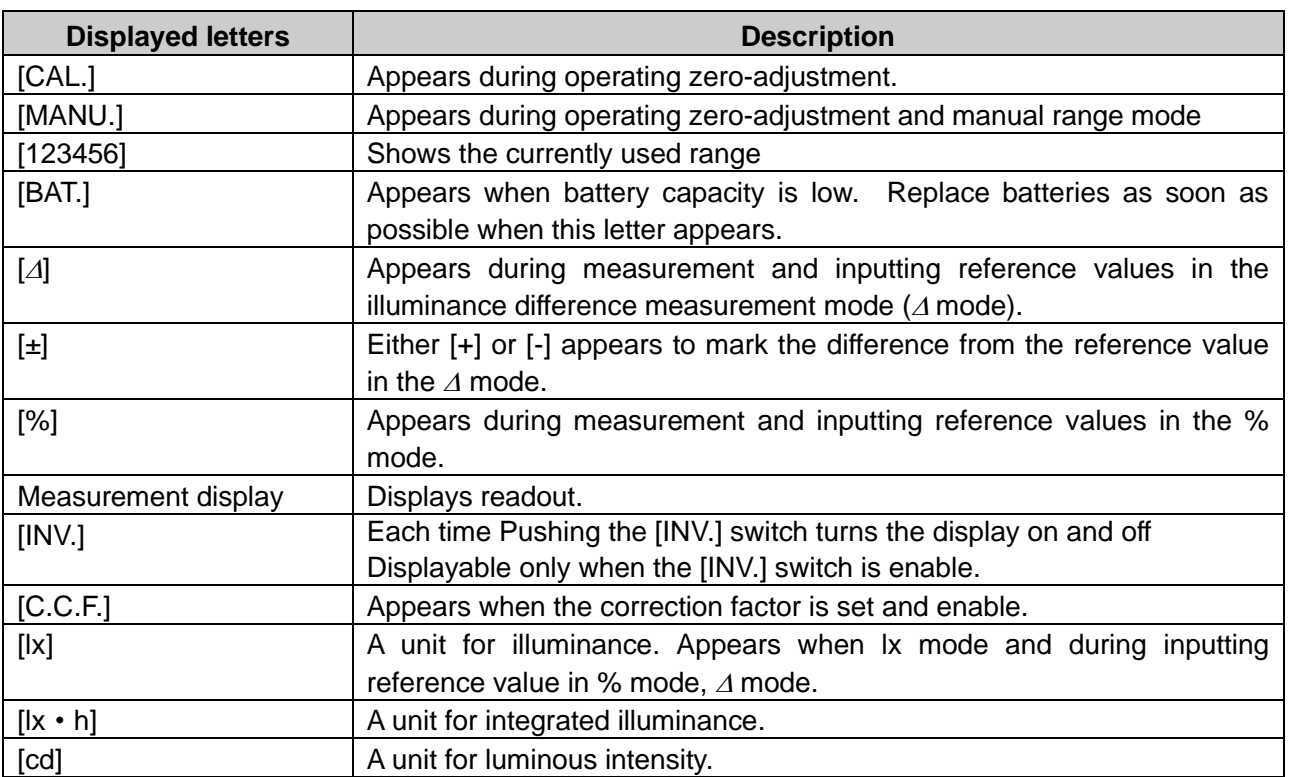

### <span id="page-15-0"></span>**1.3 PREPARATION**

### <span id="page-15-1"></span>**1.3.1 HOW TO MOUNT THE DETECTOR UNIT**

Push in the detector along with the connector guide in the arrow direction.

Be sure to turn off the power switch before connecting disconnecting the detector unit.

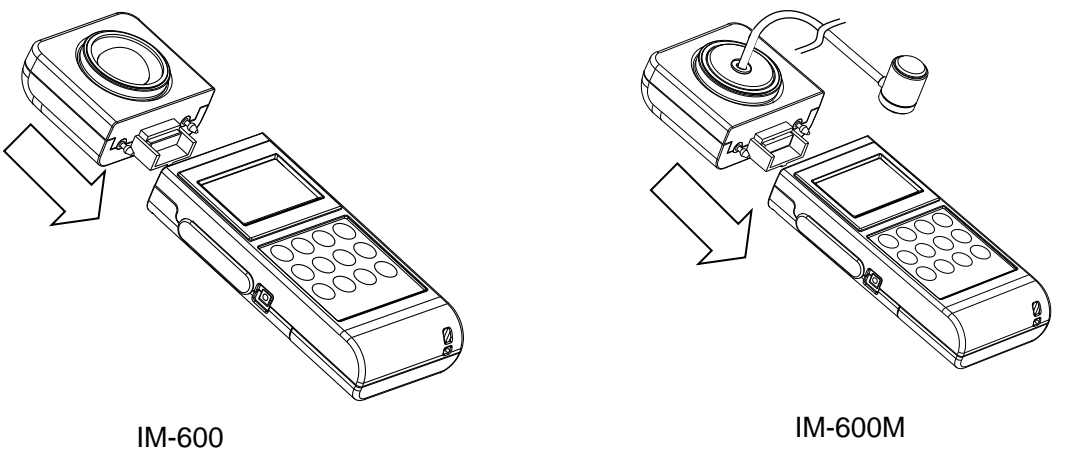

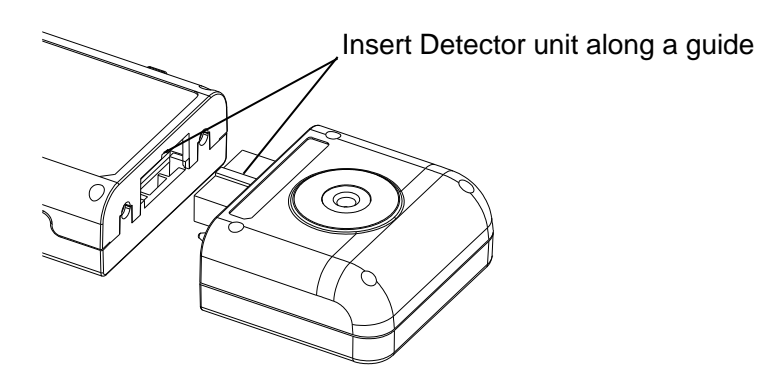

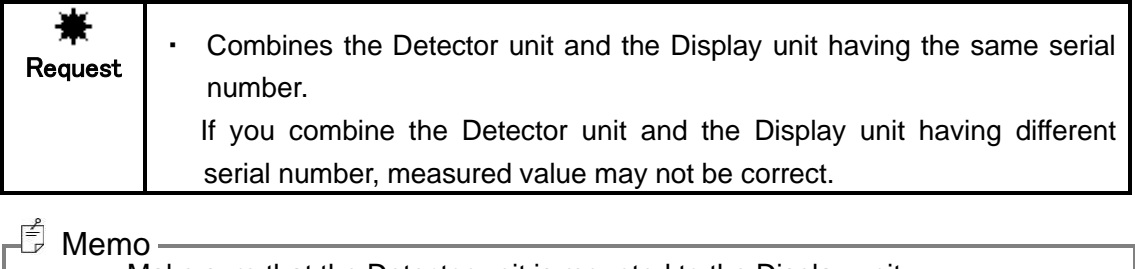

・ Make sure that the Detector unit is mounted to the Display unit.

### <span id="page-16-0"></span>**1.3.2 HOW TO INSERT A BATTERY**

Two AA batteries are required.

Those for operation check do not attach at the time of shipment. Purchase those at your dealer.

- 1Turn the power switch off and uncover the battery compartment.
- 2Insert a battery according to a polar indication shown on the battery compartment.
- 3Mount the battery compartment.

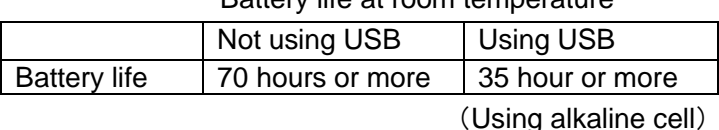

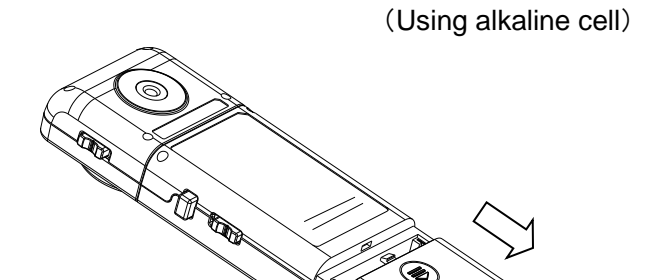

#### Battery life at room temperature

### <span id="page-17-0"></span>**1.3.3 CONNECTION OF AC ADAPTER (Separately sold optional accessory)**

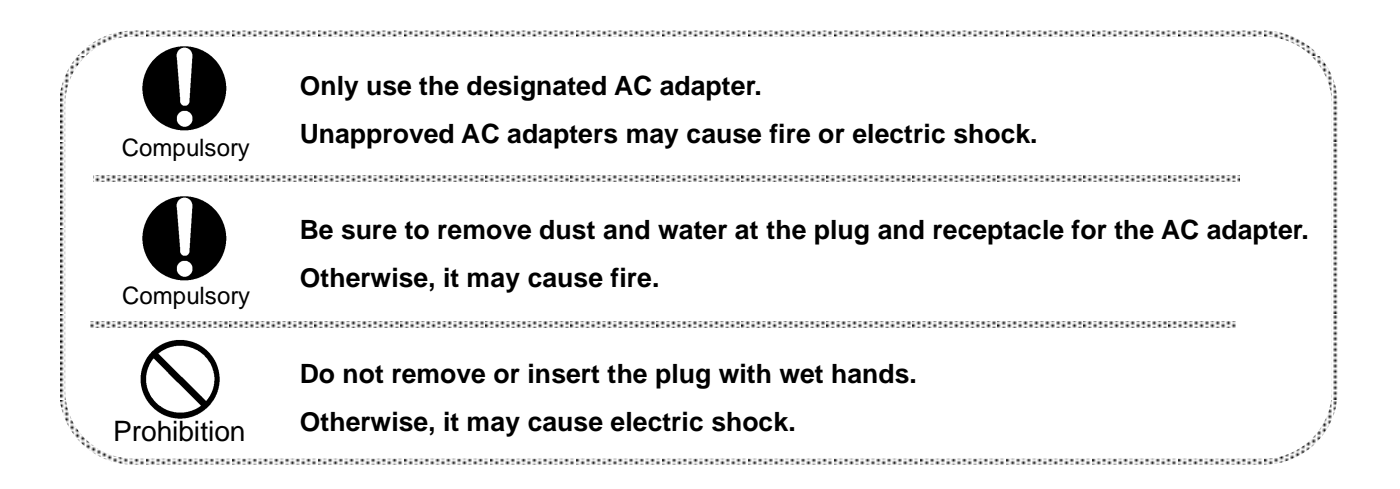

Procedure for connection of the AC adapter to this instrument is as follows:

1Be sure that the power switch of this instrument is turned to OFF.

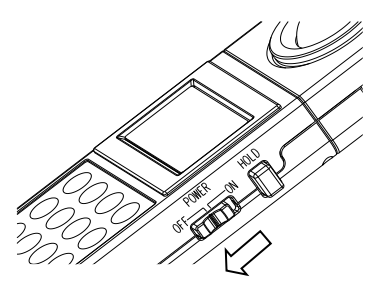

2Insert the connector of the AC adapter to the instrument.

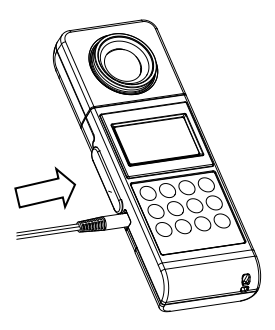

3Insert the plug of the AC adapter to the receptacle.

### <span id="page-18-0"></span>**1.3.4 ILLUMINANCE UNIT "lx" AND "fc"**

In this instrument, "Lux"(lx) or "Foot candle"(fc) can be selected by setting the Dip switch.

There is a following relation between Lux and Foot candle.

 $1[|x] = 0.0929[f c]$ 

The internal operation of this instrument is done on Lux. the value of Lux is converted into Foot candle while "fc" unit appears,

This manual describes instruction on "lx". Convert it according to the above formula if necessary.

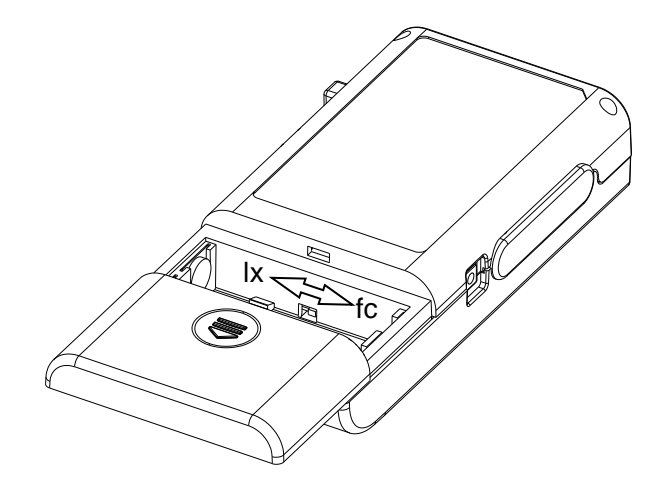

### <span id="page-19-0"></span>**1.3.5 CONNECTING TO PC**

To use this instrument with a PC, use a USB cable (Cable Type: A connector – mini B connector) to connect to the PC.

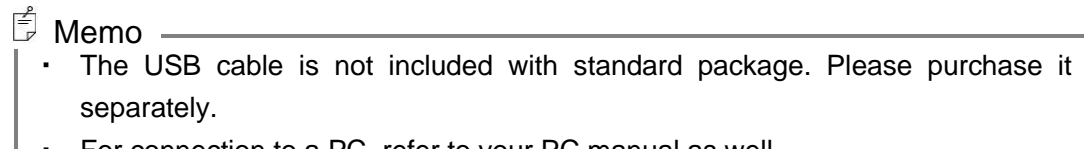

For connection to a PC, refer to your PC manual as well.

₩ **Request** • Never plug any connectors in or out while the instrument power is on.

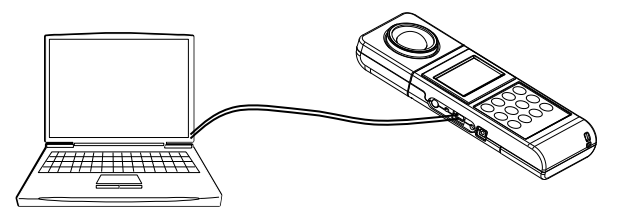

#### **■Connector Pin Assignment**

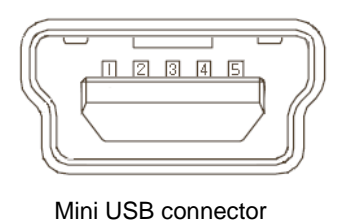

B type female (5 pin)

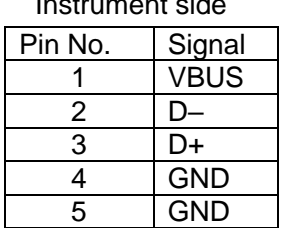

Instrument side

#### **■Communication parameters**

This instrument conducts USB communications through a virtual COM port. When you prepare your own communication programs the following communication parameters should be set.

#### **Communication parameters**

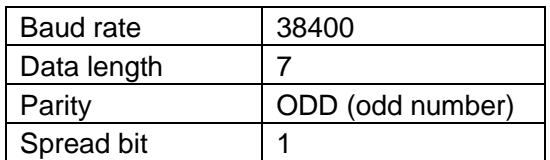

### <span id="page-20-0"></span>**1.3.6 HOW TO TURN POWER ON/OFF**

1Push the power switch to the ON position to turn on power.

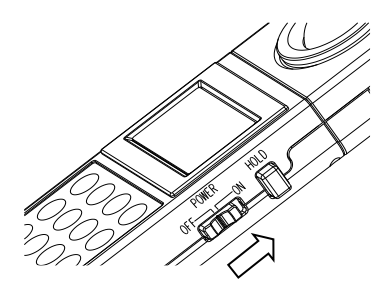

2The mark [CAL.] is displayed and the zero-adjustment starts.

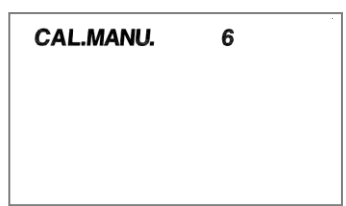

3After zero-adjustment complete, the current measured value appears.

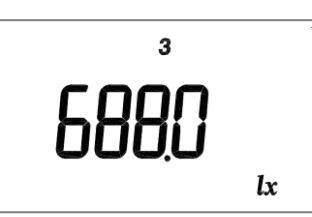

- Response switch can be selectable before and after zero-adjustment. Response switch  $\square$  '1.2 Names and functions of parts'
- ・ The time required to complete zero adjustment differs depending on the setting of the response switch. FAST: about 15 seconds; SLOW: about 50 seconds.
- No Cap is required in Zero adjustment.
- 4 To turn off power, push the power switch to the OFF position.

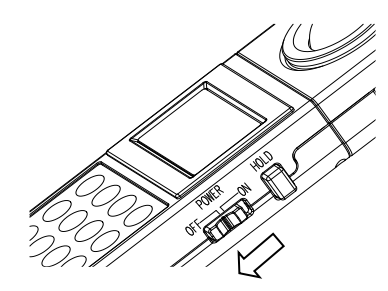

# <span id="page-21-1"></span><span id="page-21-0"></span>**2. MEASUREMENTS PROCEDURE 2.1 SETTING RESPONSE SWITCH**

Changes the response switch FAST or SLOW suited to light source.

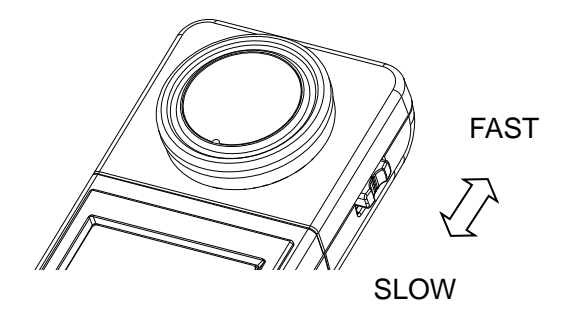

FAST : for general light source SLOW : for flicker light source

### <span id="page-21-2"></span>**2.2 AUTO-RANGE MEASUREMENT AND DISPLAY RANGE**

1Remove the cap and start measurement.

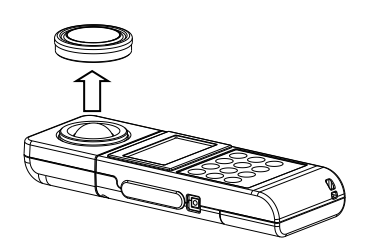

2The readout appears on the panel. When the readout is stabilized, read the value.

Turn on the HOLD switch, and the readout will be held.

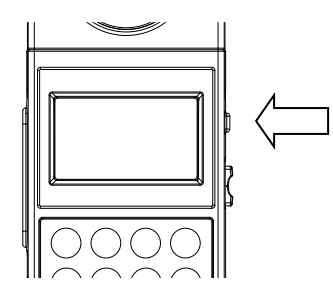

3Turn off the HOLD switch, and restart measurement.

| Range   | <b>Effective measuring range</b> |            | <b>Resolution</b>          |  |  |
|---------|----------------------------------|------------|----------------------------|--|--|
|         | <b>MIN</b>                       | <b>MAX</b> |                            |  |  |
| Range 1 | $0.005 -$                        | 9.990      | $0.005 \sim 0.750$ : 0.005 |  |  |
|         |                                  |            | $0.750 \sim 9.990$ : 0.01  |  |  |
| Range 2 | 7.50 $\sim$                      | 99.90      | 0.1                        |  |  |
| Range 3 | $75.0\sim$                       | 999.0      |                            |  |  |
| Range 4 | $750 \sim$                       | 9990       | 10                         |  |  |
| Range 5 | 7500 $\thicksim$                 | 99900      | 100                        |  |  |
| Range 6 | $75000 \sim$                     | 999000     | 1000                       |  |  |

IM-600 Display range and resolution in auto-range unit: lx

IM-600M Display range and resolution in auto-range unit: lx

| Range   | <b>Effective measuring range</b> |            | <b>Resolution</b> |  |  |
|---------|----------------------------------|------------|-------------------|--|--|
|         | <b>MIN</b>                       | <b>MAX</b> |                   |  |  |
| Range 1 | $0.005 -$                        | 9.990      | 0.005             |  |  |
| Range 2 | $7.50 -$                         | 99.90      | 0.05              |  |  |
| Range 3 | $75.0\sim$                       | 999.0      | 0.5               |  |  |
| Range 4 | $750 \sim$                       | 9990       | 5                 |  |  |
| Range 5 | $7500 \sim$                      | 99900      | 50                |  |  |
| Range 6 | 75000~                           | 999000     | 500               |  |  |

4Following remark appear at the moment range change to another step.

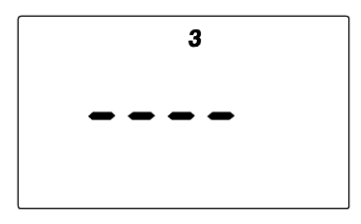

### <sup>今</sup> Memo

- ・ Light should be uniformly distributed over whole surface of the detector window, otherwise measured data may not be correct.
- ・ The sensitivity is not uniform over the whole area of the detector.
- ・ If the readout exceeds 999,000lx, a code "E2" appears.
- ・ By switching the response switch, you can select the detector responding speed. Select the responding speed [FAST] or [SLOW] depending on the light source to be measured.

Response  $\mathbb{F}$  '1.2 Names and functions of parts'

- ・ If the readout is smaller than 0.005lx, the figure "0" appears.
- ・ When the unit is "fc", the measurement range and resolution are obtained by multiplying the above values by 0.0929.

### <span id="page-23-0"></span>**2.3 MANUAL-RANGE MEASUREMENT AND DISPLAY RANGE**

- 1Remove the cap and start measurement.
- 2Push the [AUTO/MANU.] switch on the keyboard.

The system switches to manual range.

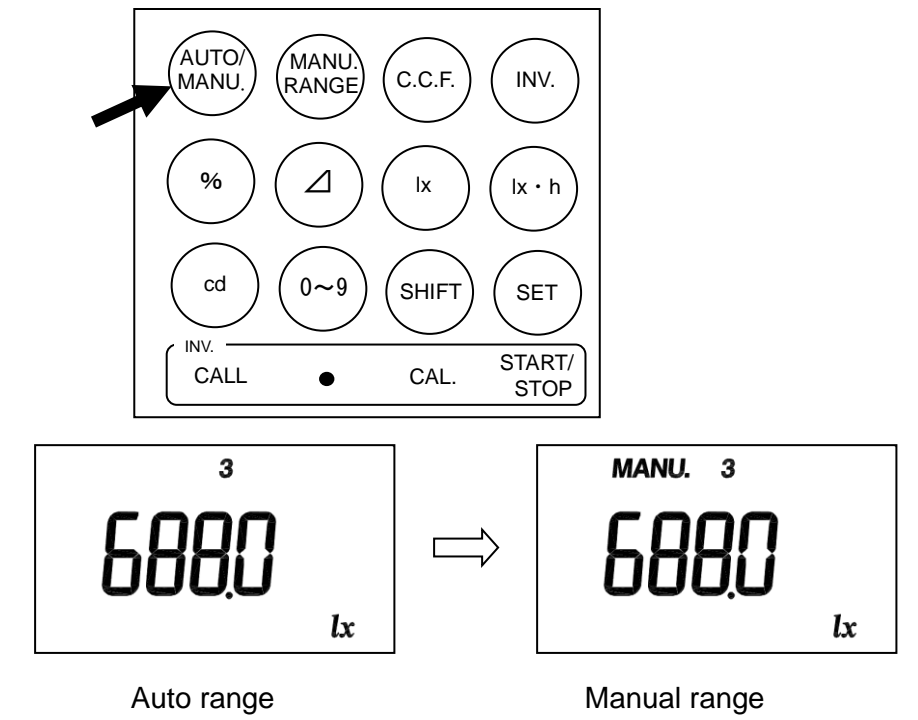

3Pushing the [MANU. RANGE] switch to advance to the range as follows:

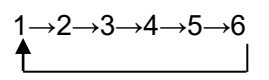

4 A measured value appears in the display, read the value when it becomes stable. To fix the readout, set the hold switch to ON.

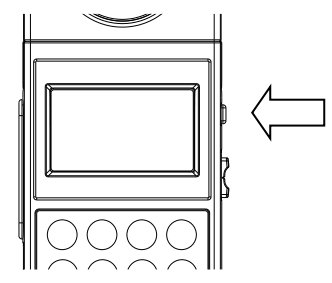

5For continuous measurement, set the hold switch to OFF, and restart measurement.

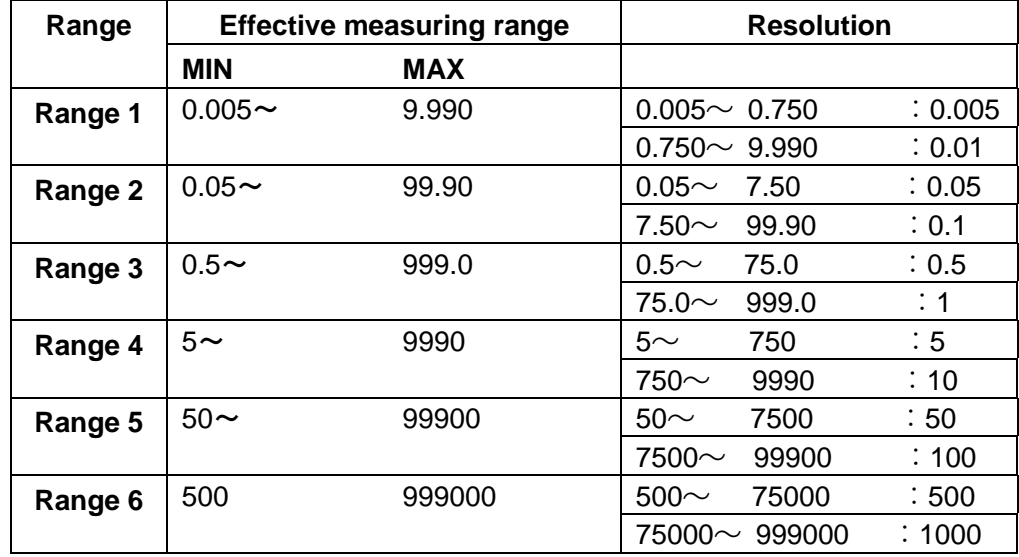

IM-600 Display range and resolution in manual-range unit: lx

| Range   | <b>Effective measuring range</b> |            | <b>Resolution</b> |                  |                |                   |
|---------|----------------------------------|------------|-------------------|------------------|----------------|-------------------|
|         | <b>MIN</b>                       | <b>MAX</b> |                   |                  |                |                   |
| Range 1 | $0.005 -$                        | 9.990      | 0.005             |                  |                |                   |
| Range 2 | $0.05 -$                         | 99.90      | 0.05<br>9.990     | $\sim$<br>$\sim$ | 9.990<br>99.90 | : 0.005<br>: 0.05 |
| Range 3 | $0.5\sim$                        | 999.0      | 0.5               | $\sim$           | 9.990          | : 0.005           |
|         |                                  |            | 9.990             | $\sim$           | 99.90          | : 0.05            |
|         |                                  |            | 99.90             | $\sim$           | 999.0          | : 0.5             |
| Range 4 | $5\sim$                          | 9990       | 5                 | $\sim$           | 9.990          | : 0.005           |
|         |                                  |            | 9.990             | $\sim$           | 99.90          | : 0.05            |
|         |                                  |            | 99.90             | $\sim$           | 999.0          | : 0.5             |
|         |                                  |            | 999.0             | $\sim$           | 9990           | : 5               |
| Range 5 | $50-$                            | 99900      | 50                | $\sim$           | 99.90          | : 0.05            |
|         |                                  |            | 99.90             | $\sim$           | 999.0          | : 0.5             |
|         |                                  |            | 999.0             | $\sim$           | 9990           | : 5               |
|         |                                  |            | 9990              | $\sim$           | 99900          | :50               |
| Range 6 | $500 \sim$                       | 999000     | 500               | $\sim$           | 999.0          | :0.5              |
|         |                                  |            | 999.0             | $\sim$           | 9990           | : 5               |
|         |                                  |            | 9990              | $\sim$           | 99900          | :50               |
|         |                                  |            | 99900             | $\sim$           | 999000         | : 500             |

IM-600M Display range and resolution in manual-range unit: lx

<sup>ffj</sup> Memo –

- ・ If the readout is exceeds the display range, a code "E2" appears.
- ・ By switching the response switch, you can select the detector responding speed. Select the responding speed [FAST] or [SLOW] depending on the measuring light source to be measured.

Response  $\mathbb{F}$  '1.2 Names and functions of parts'

- ・ If the readout is smaller than 0.005lx, the figure "0" appears.
- ・ When the unit is "fc", the measurement range and resolution are obtained by multiplying the above values by 0.0929.

### <span id="page-26-0"></span>**2.4 HOW TO USE THE ANALOG OUTPUT CONNECTOR**

1 The analog output plug has a polarity as shown in the figure. Connect the analog output plug with a shield line by soldering and connect it with an outer recorder.

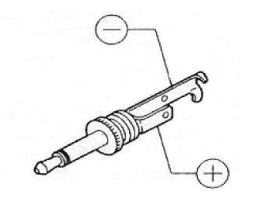

2Insert the analog output plug into the analog output connector.

The output impedance of the instrument is not more than 100 ohm.

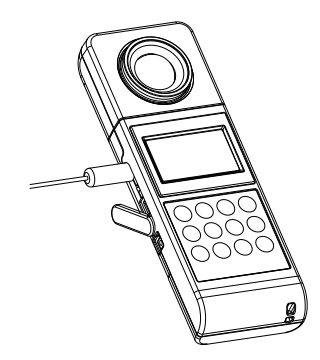

#### Memo

- The analog output voltage is calibrated to 1.998V at peak. The resolution varies depending on the range.
- ・ The maximum output voltage is up to 3 V in manual range. Therefore, with analog output and manual range, values exceeding the readout on the display can be measured. For example, the illuminance from 0.005 to 15 lx can be measured at range 1. When analog output voltage exceeds 1.998V, E2 appears on the display.

# <span id="page-27-0"></span>3. SETTING PROCEDURES

# <span id="page-27-1"></span>**3.1 NUMERIC VALUE ENTRY**

Entering numeric values in the C.C.F. setting, the % mode, the  $\Delta$  mode, and the cd mode.

1Select the numeric value entry screen in the C.C.F. setting, the % mode, the  $\Delta$  mode or the cd mode

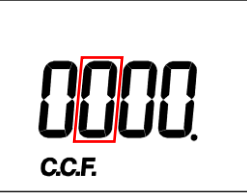

2Enter a numeric value through the [0 - 9] switch.

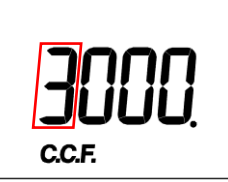

3To shift the digit, push the [SHIFT] switch.

To change the numeric value after shifting the digit, repeat procedure 2.

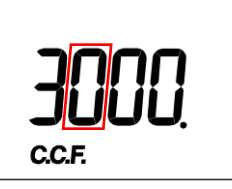

4To enter a decimal point, first push the [INV.] switch and then the  $\lceil \bullet \rceil$  ([0 - 9]) switch.

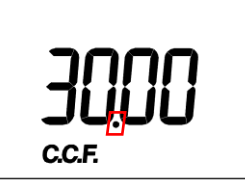

5Push the [SET] switch to activate the entered numeric value.

### <span id="page-27-2"></span>**3.2 ILLUMINANCE MEASUREMENT (lx MODE)**

- 1Turn the slide switch in battery box to the left
- 2When you turn on the power, the instrument enter 1x mode automatically.
- 3To enter the lx mode from another mode, push the [lx] switch.
- <span id="page-28-0"></span>1Turn the slide switch in battery box to the right.
- 2When you turn on the power, the instrument enter fc mode automatically.
- 3To enter the fc mode from another mode, push the [lx] switch.

### <span id="page-28-1"></span>**3.4 CORRECTION FACTOR (C.C.F. setting)**

Push the [C.C.F.] switch and the currently entered C.C.F. value is displayed. (C.C.F. means Color Correction Factor)

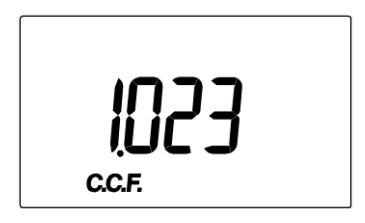

Correction factor having been entered

If no correction factor is entered, "0000" is displayed and the screen turns to the screen for numeric value entry.

#### **Change of correction factor (C.C.F.)**

1Push the [C.C.F.] switch.

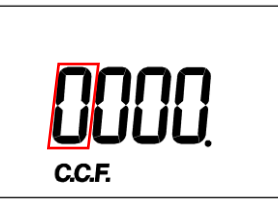

- 2Enter numeric value and push the [SET] switch to activate the correction factor.
- 3 After displaying the correction factor for 3 seconds, the system returns to the previous measuring mode.

Entering numerical value ☞'3.1 NUMERIC ENTRY'

### <sup>学</sup> Memo

- ・ Enter the correction factor in the range 0.001 to 1000.
- ・ To cancel the correction factor, enter 1.000 as the correction factor.
- ・ After completion of the C.C.F. setting mode, the system returns to the previous measuring mode.
- ・ Once correction factor is activated, Readout is multiplied by the correction factor.

Readout = raw measured value x Correction factor (C.C.F.).

- ・ If the readout exceeds 999900 due to entering too large a correction factor, the code E4 appears.
- ・ During measurement of the integral illuminance, the correction factor cannot be changed.
- Correction factor data is saved after turning off.

### <span id="page-29-0"></span>**3.4.1 SETTING PROCEDURE (Ex:To enter 1.2)**

1 The currently entered correction factor appears for 3 seconds after pushing [C.C.F.] switch.

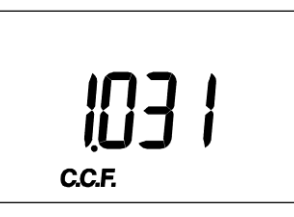

2 Push the [C.C.F.] switch again within 3 second after the above process, then the screen turns to the screen for numeric value entry.

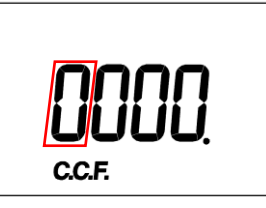

3Push the [0 - 9] switch to change the blinking digit to 1.

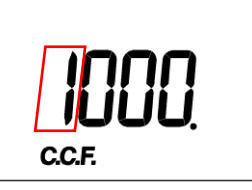

4Push the [INV.] switch, and check if the mark INV appears.

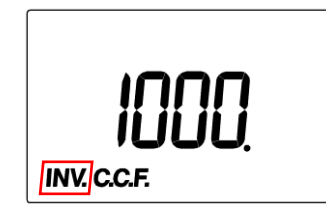

5Push the  $[ \bullet ]$  ([0 - 9]) switch to set the decimal point.

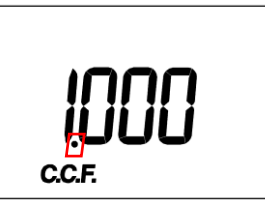

6Push the [SHIFT] switch to move the blinking digit to a lower position.

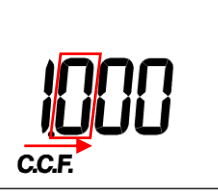

7Push the [0 - 9] switch to change the blinking digit figure to 2.

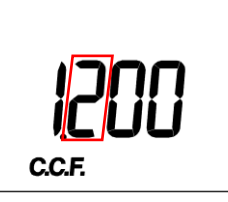

8Push the [SET] switch to complete setting.

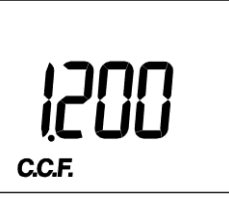

9Returning to the measurement mode and the correction factor take effect

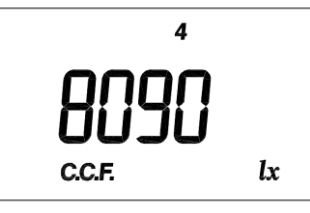

# <span id="page-31-0"></span>**3.5 DIFFERENCE MEASUREMENT ( MODE)**

Press the  $\Box$  switch to enter the  $\Delta$  mode. In this mode, the difference between the reference value and measured value appears.

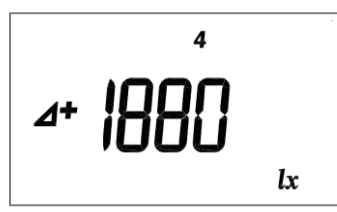

(An example showing that the difference is +1880lx)

Difference = (C.C.F. x Illuminance value) – Reference value

(C.C.F. x Illuminance value): Readout in the lx(fc) mode

<sup>fj</sup> Memo \_

・If a reference value is not entered, the screen changes to the numeric entry screen for reference value.

#### **How to enter a reference value (based on the measured value)**

- 1In the lx mode, make measurement of illuminance for the reference illuminance data.
- 2 When measured value becomes stable, push the hold switch to ON, and fix the display.
- 3Push the [SET] switch. The measured value is set as the reference value.
- 4Push the hold switch to OFF.
- 5Push the  $\lceil \Delta \rceil$  switch to shift to  $\Delta$  mode.

#### **How to enter the reference value (setting a given value as reference)**

- 1Push the  $[\triangle]$  switch to shift to  $\triangle$  mode.
- 2 Enter a numerical value and push the [SET] switch to activate the reference value.
	- $\mathbb{\bar{P}}$  Memo  $\_$ 
		- ・ Reference value might be entered from 0.001 to 999,900.
		- ・ If the value 0 is entered as the reference value, a code E7 appears.
		- Once the reference value is entered, it continues to be active until it is changed or the power is turned off.

Entering numerical value ☞'3.1 NUMERIC ENTRY' Setting procedure ☞'3.4.1 SETTING PROCEDURE'

### <span id="page-32-0"></span>**3.5.1 ENTRY PROCEDURE (eg: Entering 100.0 as the reference value)**

### $\overline{\mathbb{P}}$  Memo —

• The entry procedure is common to the  $\Delta$ , cd, and % mode. The example is the  $\Delta$ mode. To set the cd mode, push the [cd] switch. To set the % mode, push the [%] switch.

1The currently entered reference value appears for 3 seconds after pushing  $\lbrack \varDelta \rbrack$  switch.

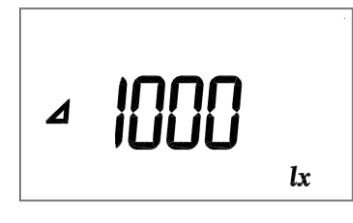

### $\overline{\mathbb{P}}$  Memo  $\_$

- If no reference value is entered, the "0000" appears and the screen changes to the numeric entry screen.
- 2Push the  $[\triangle]$  switch within 3 seconds after the above process to shift to the numeric entry screen.

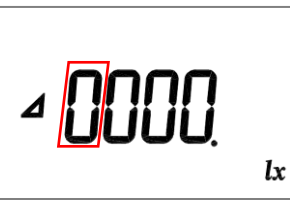

3Push the [0 - 9] switch to change the blinking digit figure to 1.

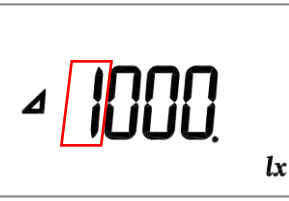

4Push the [SHIFT] switch to move the blinking digit to a lower position.

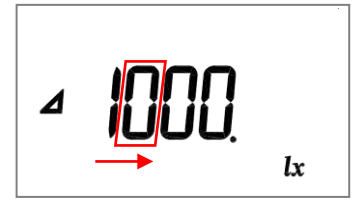

5Push the [SHIFT] switch again to move the blinking digit to a lower position.

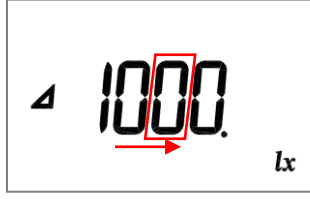

6Push the [INV.] switch, and check if the mark INV appears.

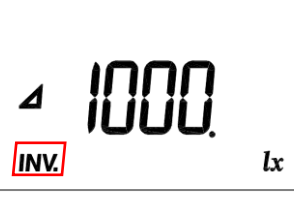

7 Push the  $\lceil \bullet \rceil$  ([0 - 9])switch to set the decimal point.

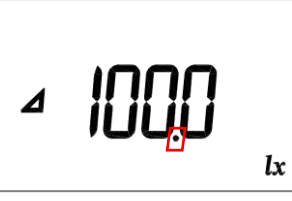

8Push the [SET] switch to complete the setting.

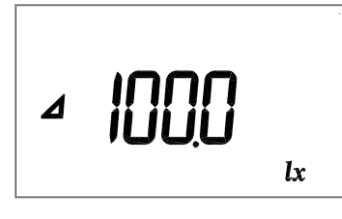

### <sup>今</sup> Memo

- ・ To amend the entered value before completing the setting, push the [SHIFT] switch a few times to specify the digit to be amended. The only figure able to be entered in the 5th and 6th digit is 0 (zero).
- ・ When the reference value is set with the [SET] switch, the reference value appears for about 3 seconds and then the system returns to the previous mode.

### <span id="page-33-0"></span>**3.5.2 HOW TO CHECK THE SETTING**

Push [INV.] switch and then push [CALL] switch to confirm the entered reference illuminance data and distance data in each mode.

#### <sup>ffj</sup> Memo <sub>-</sub>

- The reference values for the  $\Delta$  mode are the same as for the % mode.
- [CALL] is valid only during operating in  $\Lambda$ , %, and cd mode.

<span id="page-34-0"></span>Push the [%] switch to enter the % mode, the readout shows the ratio of the measured illuminance value to the reference illuminance value.

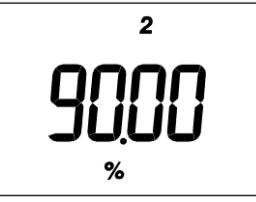

(Example: The deviation is expressed as 90%)

```
Percent = ((C.C.F. x Illuminance) / reference illuminance value) \times 100
```
#### **How to enter the reference value (on the basis of measurements)**

- 1 Push the [lx] switch to enter the lx mode, and measure illuminance for reference illuminance data.
- 2 When the measured value on the display becomes stable, push the hold switch to ON to fix the display.
- 3 Push the [SET] switch to enter the measured value as the reference illuminance value.
- 4Push the hold switch to OFF.
- 5Push the [%] switch to shift to the % mode.

#### **How to enter the reference value (setting a given value as standard)**

- 1Push the [%] switch to shift to % mode.
- 2Enter a numerical value and push the [SET] switch to activate the standard value.

#### <sup>了</sup> Memo \_\_\_\_\_\_\_

- ・ The entry value range is from 0.001 to 999900.
- ・ If the value 0 is entered as the standard value, a code E7 appears.
- ・ The set value is hereafter held until the reference value is changed or the power switch is turned off.
- The reference illuminance data is deleted after turning off.

Entering numerical value ☞'3.1 NUMERIC ENTRY' Setting procedure ☞'3.5.1 SETTING PROCEDURE'

## <span id="page-35-0"></span>**3.7 LUMINOUS INTENSITY MEASUREMENT (cd MODE)**

Push [cd] switch to enter cd mode in which Luminance intensity value appears.

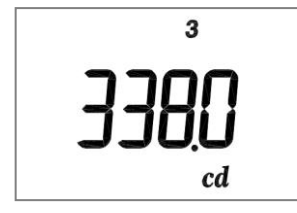

(An example showing that the Luminance intensity is 338.0cd) Luminous intensity =  $(C.C.F. x$  illuminance)  $x L<sup>2</sup>$ 

L: the distance from light source to the illuminance meter

(lx…[m],fc…[feet])

If the distance data has not been entered, the distance data entry screen appears.

#### How to enter distance data

1Push [cd] switch to enter cd mode.

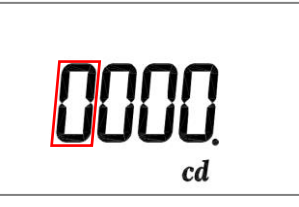

- 2 Enter numerical value and push [SET] switch to activate the distance data. The distance unit is "m (meter)" for "lx", and "ft (feet)" for "fc"
- $3$  Distance data you entered appears for 3 sec. and then, cd mode start.

#### メモ

- ・ Enter the distance data from 0.001 1000.
- ・ Error code E7 appears if you enter 0 as reference illuminance data.
- ・ Error code E3 appears if the calculated value is over the measurement range.
- ・ Push [cd] switch twice to reset distance data.
- ・ Distance data is deleted after turning off.
- ・ Distance data once you entered is saved till reenter the distance data or turning off.
- Reference plane is the front of IM-600 body or tip of sensor window of IM-600M

Entering numerical value ☞'3.1 NUMERIC ENTRY' Setting procedure ☞'3.5.1 SETTING PROCEDURE'

### <span id="page-36-0"></span>**3.8 INTEGRAL ILLUMINANCE MEASUREMENT (lx**・**h/fc**・**h MODE)**

Press the  $[|x \cdot h]$  switch to enter Integral illuminance mode. In this mode, Integral illuminance and integral time appear.

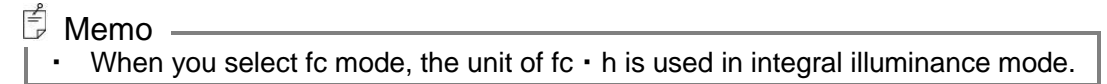

#### **Start of integration**

1Push the  $[lx \cdot h]$  switch to shift to the  $lx \cdot h$  mode.

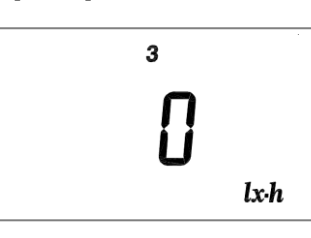

2Push the [INV.] switch.

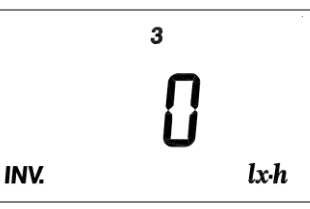

3Push the [START/STOP]([SET]) switch, then integration will start.

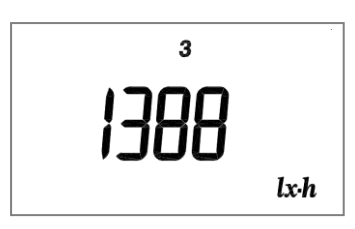

 $\cdot h$ 

 $\overline{3}$ 

Example: Irradiation 1388lx Example: Integration time one hour

#### $\mathbb{\tilde{D}}$  Memo  $\_\_$

- The display alternately shows the integral illuminance and integration time at 2second intervals.
- Even after switching to another measurement mode, the integration is continued. If the  $[lx \cdot h]$  switch is pushed again, then an integral illuminance is displayed.
- It is not possible to change the C.C.F. value during integration.

#### **Integration stop**

- 1If the instrument is in other than the  $|x \cdot h|$  mode, push the  $[|x \cdot h|]$  switch to shift to the lx・h mode.
- 2 Push the [INV.] switch, and then push the [START/STOP] switch to stop integration.
	- $\bar{z}$  Memo  $\frac{z}{z}$ 
		- ・ The value of integral illuminance until stop integration show after stop measurement.
		- ・ To check the integral illuminance and integration times by the time measuring stop, push the hold switch to ON. The integral illuminance and integral time appear alternately for a half second each.
		- ・ Push the [INV] switch and [START/STOP] switch, and then the IM-600 will start integration from 0 lx・h and 0 second.
		- ・ Even when the mode changes to another mode after integration stops, integral illuminance and integral time are displayed after selecting [lx・h] mode again and push the HOLD switch to ON. Both "integral illuminance" and "integration time" are alternately displayed at 1 sec. intervals.

#### **Range of integration**

The maximum indication of integral illuminance is  $1,000,000,000$  lx  $\cdot$  h and values over 999900 lx・h are expressed using exponents. The upper limit of the integration time is 9999 hours.

$$
\text{HOD}_{\mathcal{L}}\bigcap_{\scriptscriptstyle{l\geq h}}
$$

Example: Integral illuminance 10,000,000 lx・h

#### ਿੰ Memo —

- ・ When integral illuminance values exceed the upper limit, a code E5 appears.
- ・ When integral time values exceed the upper limit, a code E6 appears.
- ・ If you measure the integral illuminance for a long time, we recommend you use AC adapter.

#### **Suspension of integral illuminance measurement**

If the HOLD switch is turned On during the integral illuminance measurement, the integration will stop, then the value of integral illuminance and integration time until the time when integration stop is alternately displayed at 1 second intervals.

If the HOLD switch is turned OFF, integral illuminance measurement resumes.

## <span id="page-38-0"></span>**3.9 ZERO ADJUSTMENT (CAL MODE)**

Zero adjustment start after pushing the [INV.] switch and then [CAL.] ([SHIFT]) switch.

- Memo
	- ・ When turning ON, the system automatically conducts a zero adjustment.
	- ・ The time required for a zero adjustment differs depending on the setting of the response switch. FAST: about 15 seconds; SLOW: about 50 seconds.
	- It is possible to conduct a zero adjustment even if you remove the cap.

# <span id="page-39-0"></span>**4.** COMMUNICATION WITH PC

## <span id="page-39-1"></span>**4.1 COMMUNICATION COMMAND**

This instrument can communicate with PCs. This chapter describes the commands for creating communication program with the IM-600/IM-600M on user own.

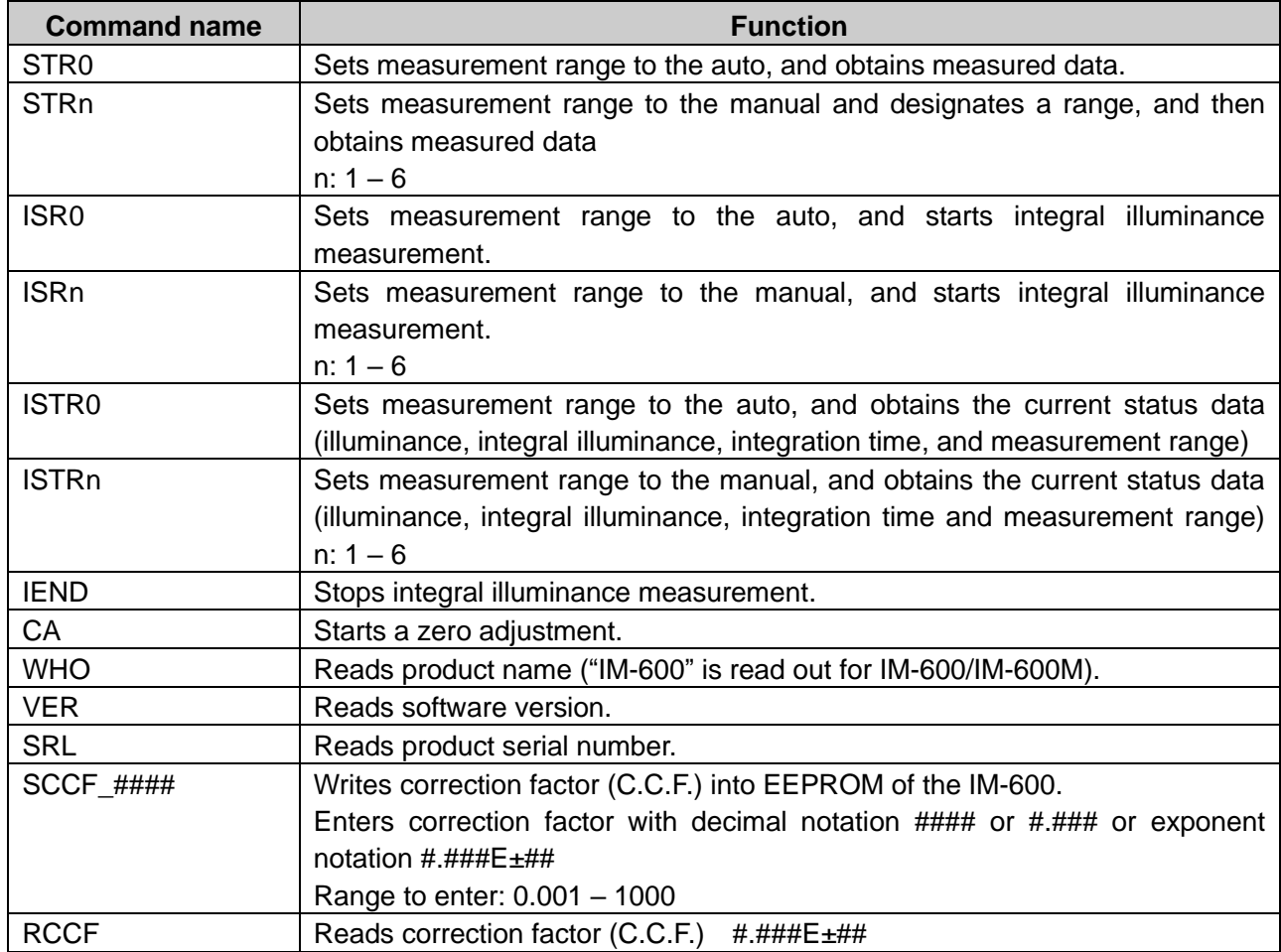

The following are the communication commands:

The "\_" mark means a space. "####" is a numerical value.

When PC send a communication command to the IM-600/IM-600M, the IM-600/IM-600M returns "OK" as a receipt acknowledgment. When the IM-600/IM-600M receive improper command, the IM-600/IM-600M returns "NG".

<sup>意</sup> Memo

・No command can be accepted during zero adjustment. Send commands after completing the zero adjustment.

### <span id="page-40-0"></span>**4.1.1 STRn COMMAND**

When the IM-600/IM-600M receive this command, the IM-600/IM-600M returns measured data in a text format.

n: 0 (Auto range) n:  $1 - 6$  (Manual range)

STRn+(Cr・Lf) OK+(Cr・Lf)  $\sqrt{\frac{HHHHHH}{H}}\$  Measured value Data  $+(Cr \cdot Lf)$ 

**PC Command IM-600/IM-600M**

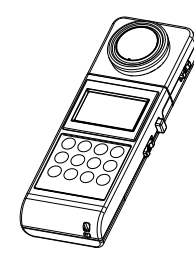

If error codes ERR01\_RX, ERR10, or ERR11\_RX appear:

☞'5.2 COMMUNICATION ERROR CODE'

### <span id="page-40-1"></span>**4.1.2 ISRn COMMAND**

When the IM-600/IM-600M receives this command, IM-600/IM-600M starts integral illuminance measurement. If the integration measurement has already been working before the IM-600/IM-600M receive this command, this command is invalid.

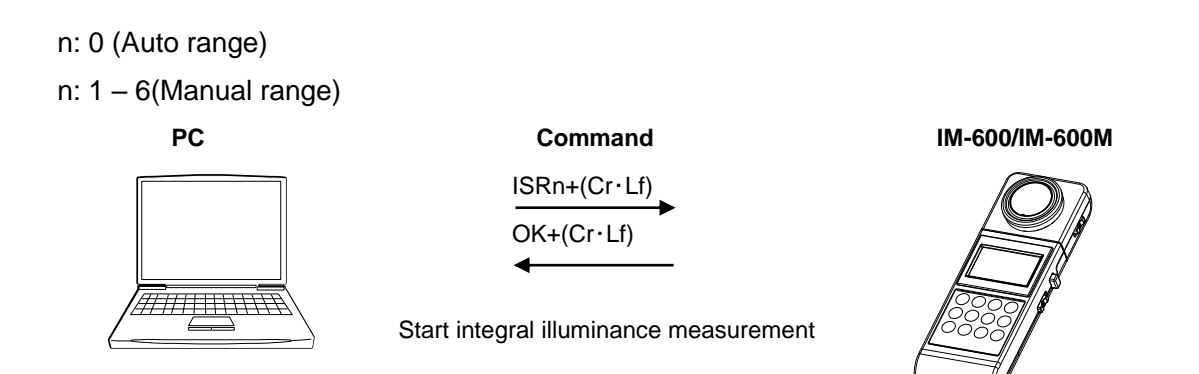

### <span id="page-41-0"></span>**4.1.3 ISTRn COMMAND**

When the IM-600/IM-600M receive this command, the IM-600/IM-600M returns the current status data of integral illuminance measurement.

The IM-600/IM-600M returns measured data to PC after the instrument change measurement range.

n: 0 (Auto range) n:  $1 - 6$  (Manual range)

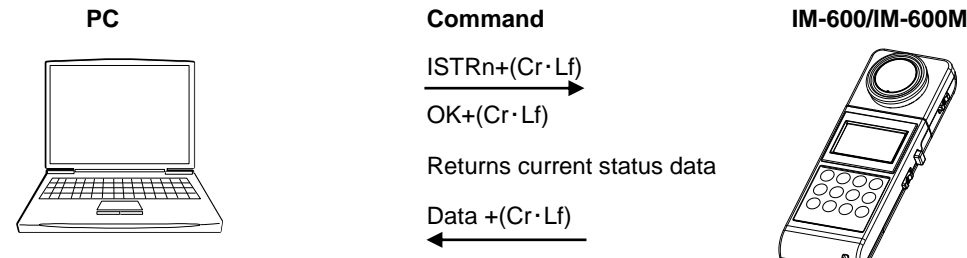

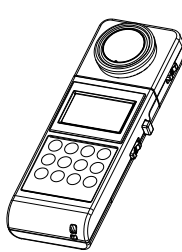

If error codes ERR01\_RX, ERR02\_RX, ERR04\_RX, ERR05\_RX, ERR06\_RX, ERR10\_RX and ERR11\_RX appear:

☞'5.2 COMMUNICATION ERROR CODE'

### <span id="page-41-1"></span>**4.1.4 IEND COMMAND**

When this IM-600/IM-600M receive this command, the IM-600/IM-600M stops integral illuminance measurement. The instrument does not return measured data.

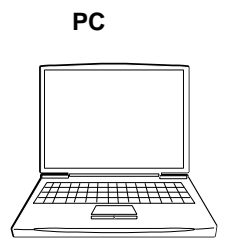

 $IEND + (Cr \cdot Lf)$  $OK+(Cr \cdot Lf)$ 

Stop integral illuminance measurement

**PC Command IM-600/IM-600M**

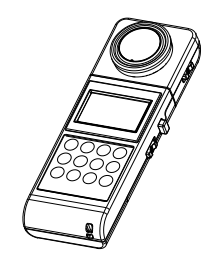

### <span id="page-42-0"></span>**4.1.5 CA COMMAND**

When the IM-600/IM-600M receive this command, the IM-600/IM-600M starts zero adjustment. When IM-600/IM-600M receives this command during integral illuminance measurement, entering reference value, or entering C.C.F, the IM-600/IM-600M returns "FAILED".

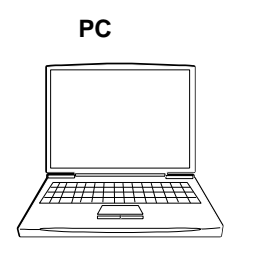

**PC Command IM-600/IM-600M** CA+(Cr・Lf) OK+(Cr・Lf) Finish zero adjustment SUCCESS+(Cr・Lf) or FAILED+(Cr・Lf)

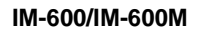

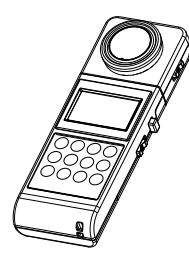

### <span id="page-42-1"></span>**4.1.6 WHO/VER/SRL COMMAND**

When the IM-600/IM-600M receive this command, The IM-600/IM-600M returns the name of this instrument, program version, and production serial number.

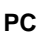

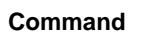

WHO/VER/SEL+(Cr・Lf)

OK+(Cr・Lf)

In instrument name/version/production serial number

Data  $+(Cr \cdot Lf)$ 

#### **PC Command IM-600/IM-600M**

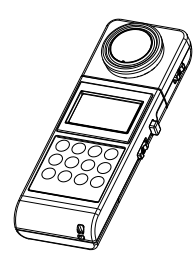

### <span id="page-43-0"></span>**4.1.7 SCCF COMMAND**

When the IM-600/IM-600M receives this command, the IM-600/IM-600M writes C.C.F. into EEPROM of the IM-600/IM-600M.

Valid values range from 0.001 to 1000.

When a value is over or under 0.001-1,000, the IM-600/IM-600M returns the error code ERR 07.

If the IM-600/IM-600M fails to store the C.C.F. data in the EEPROM, the IM-600/IM-600S returns code E8.

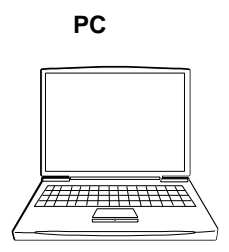

 $SCCF$  #### +(Cr · Lf) OK+(Cr・Lf) Complete storing C.C.F. SUCCESS+(Cr・Lf) or ERR\_07+(Cr・Lf) or ERR\_08+(Cr・Lf)

**PC Command IM-600/IM-600M**

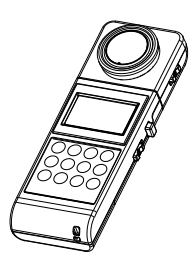

### <span id="page-43-1"></span>**4.1.8 RCCF COMMAND**

When the IM-600/IM-600M receive this command, IM-600/IM-600M returns C.C.F. data.

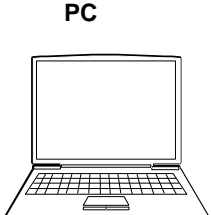

**PC Command IM-600/IM-600M**  $RCCF + (Cr·Lf)$ OK+(Cr・Lf)

C.C.F. Data +(Cr・Lf)

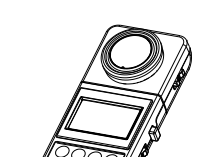

## <span id="page-44-0"></span>**4.2 OUTPUT FORMAT**

### <span id="page-44-1"></span>**4.2.1 OUTPUT FORMAT FOR REMOTE MEASUREMENTS**

Output format list

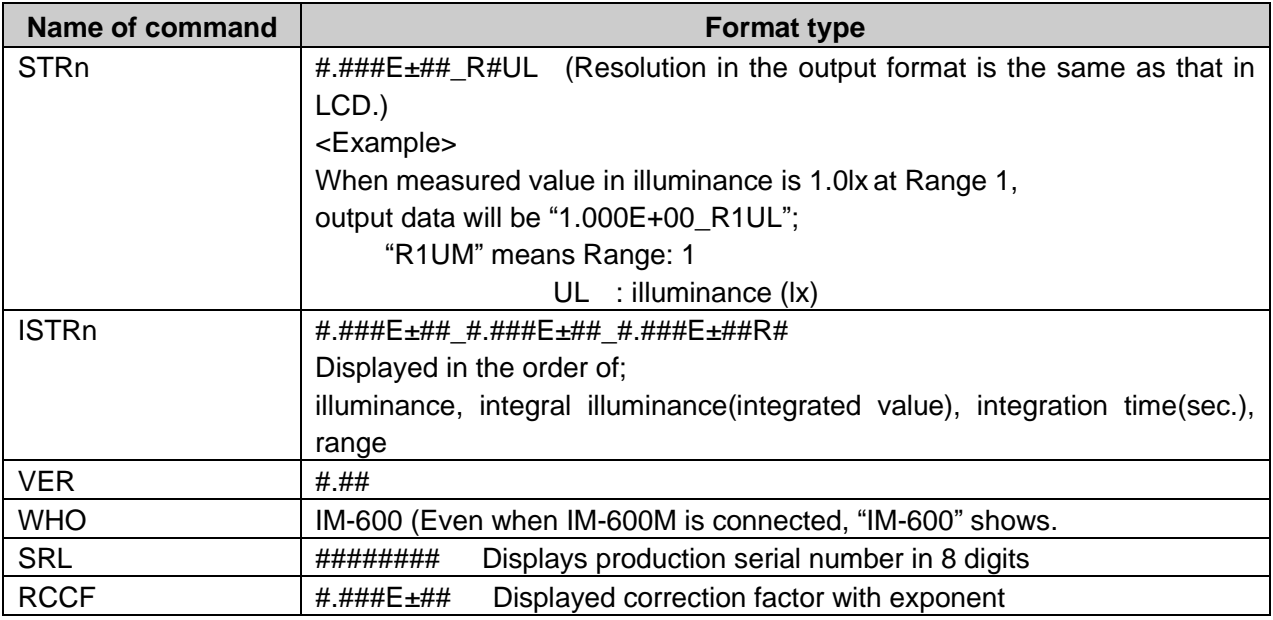

The mark "\_" means a space. "####" is a numerical value.

# <span id="page-45-0"></span>**4.3 USB Driver**

The following describes the procedure for installing the USB drive into PCs.

- 1Insert the CD-ROM supplied with the IM-600/IM-600M into CD-ROM drive
- 2 Select [USBDeviceDriver.exe] in the [Driver] folder in the CD-ROM drive, right-click and click [Run as administrator].

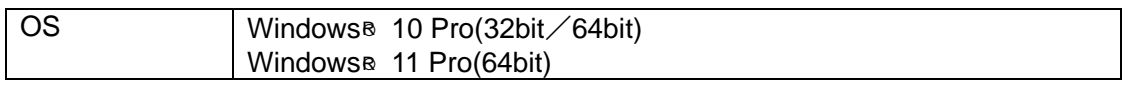

※ Windows is trademark and registered trademark by Microsoft Corporation

3Following dialog will appear.

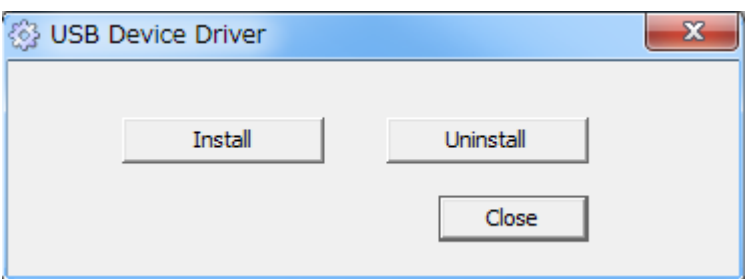

- 4 Click [Install] button.
- 5Following message will appear after completing driver install. Click [OK] button.

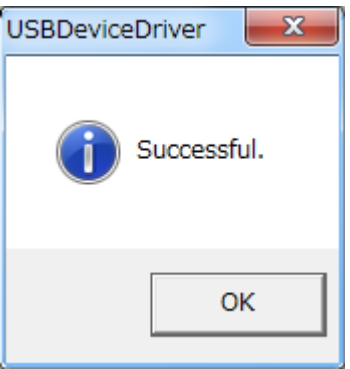

6Click [Finish] button to finish.

#### |<sup>≟</sup>,Memo <sub>——</sub>

To uninstall, click [Uninstall] button for step 4 above.

#### Memo

The following 2 types of drivers are installed.

- ・Serial converter
- ・Serial port

# <span id="page-47-0"></span>**5. ERROR MESSAGE**

## <span id="page-47-1"></span>**5.1 INSTRUMENT ERROR CODE**

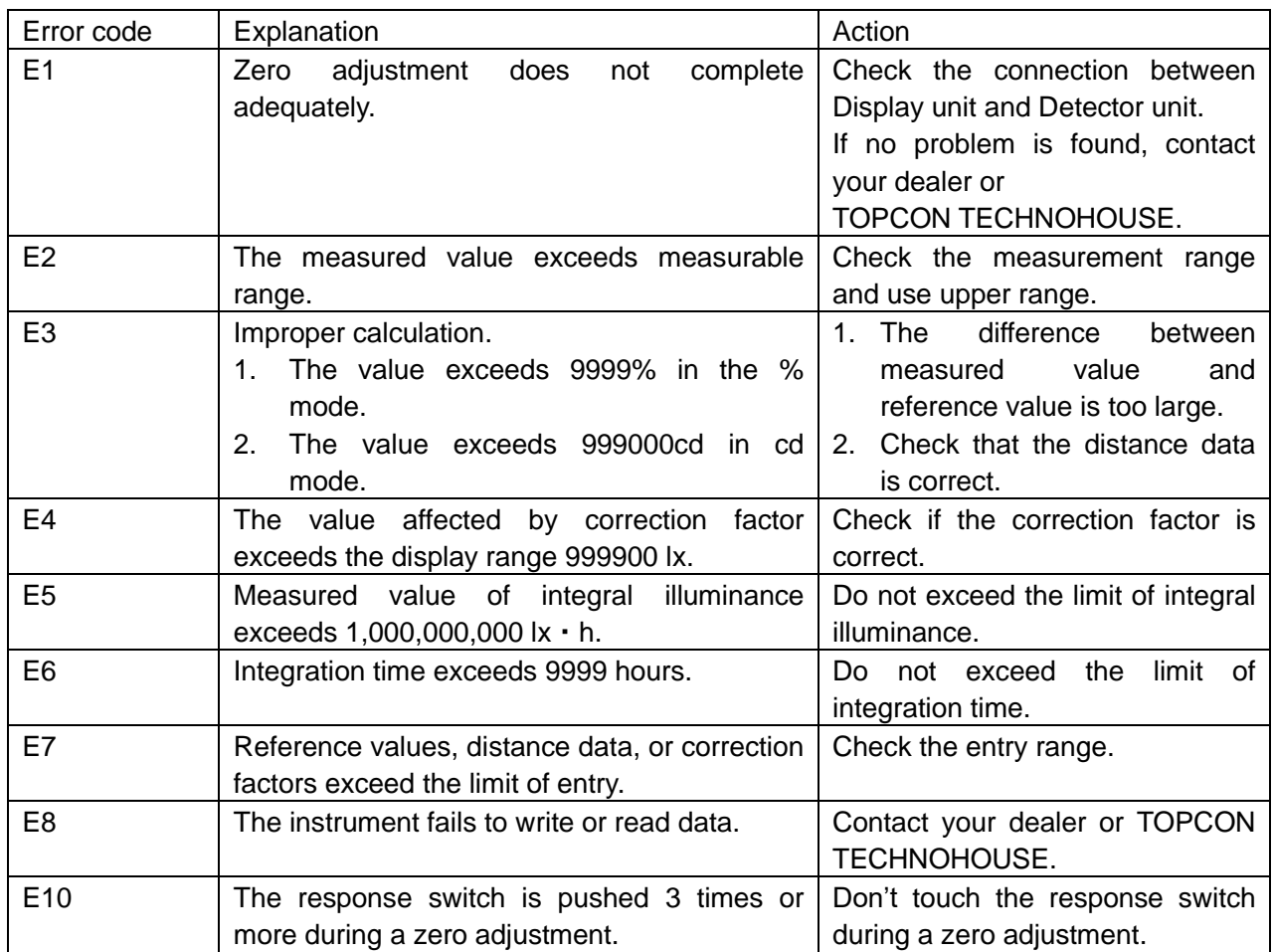

●If an error message is still displayed even after you take above action, repair may be required. Contact TOPCON TECHNOHOUSE or the dealer where you purchased this instrument.

# <span id="page-48-0"></span>**5.2 COMMUNICATION ERROR CODE**

When an error occurs on the instrument, which communicate with PC, following error messages is sent to your PC.

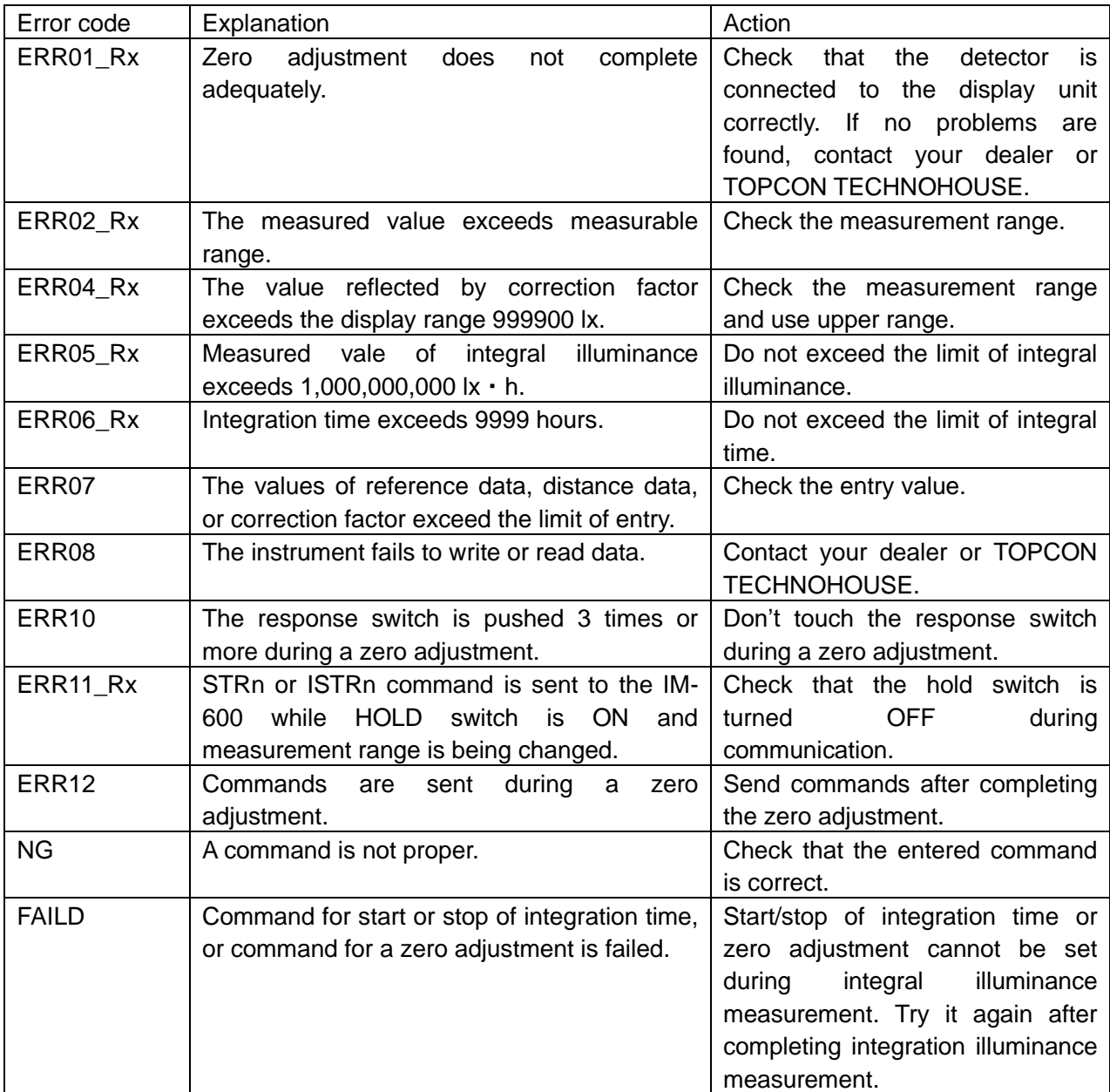

# **6. APPENDIX**

#### <span id="page-49-0"></span>**SPECIFICATIONS AND PERFORMANCE** \* Be e

# ■IM-600/IM-600M Specifications and performance

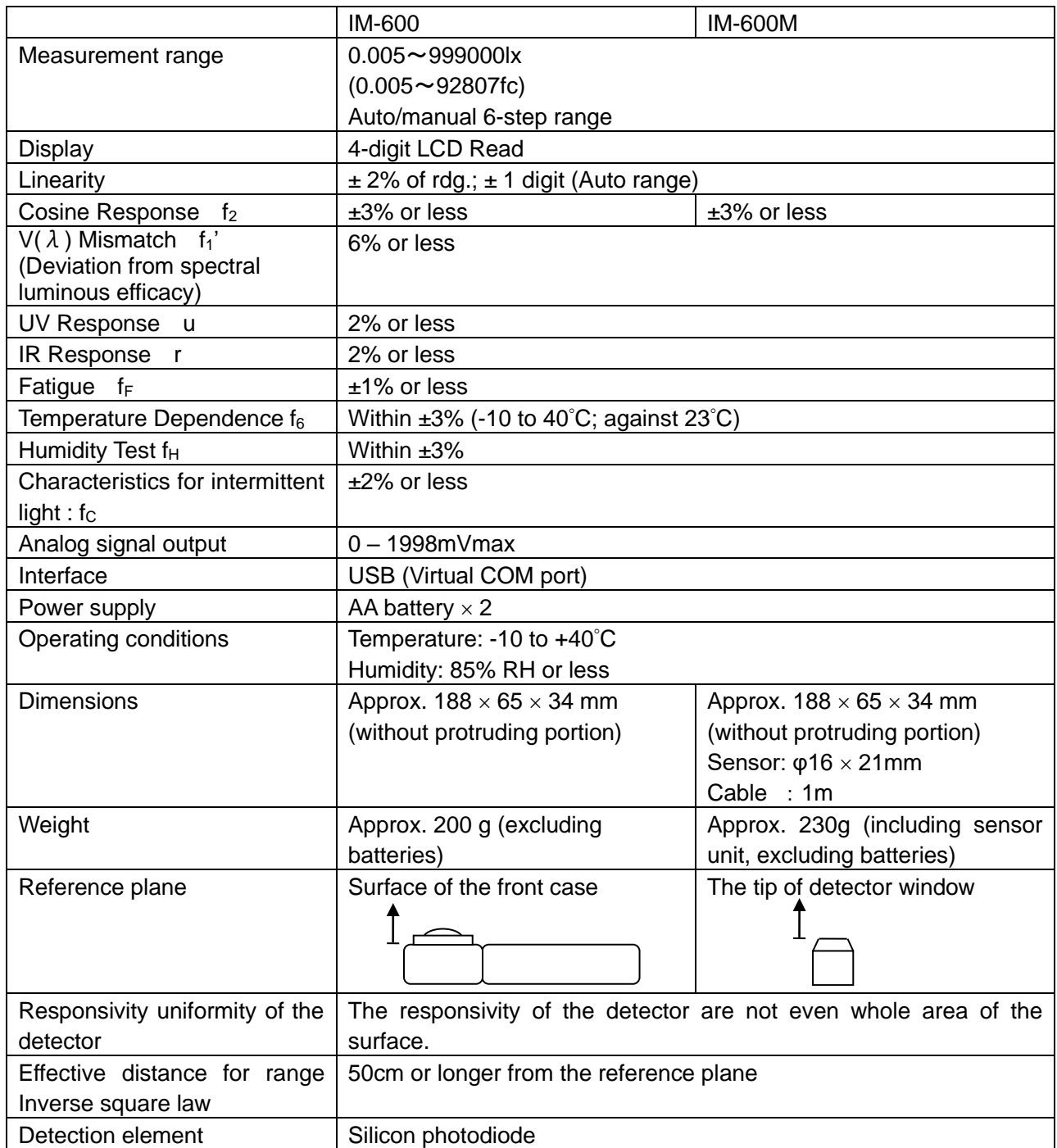

## <span id="page-50-0"></span>**COLOR CORRECTION FACTOR**

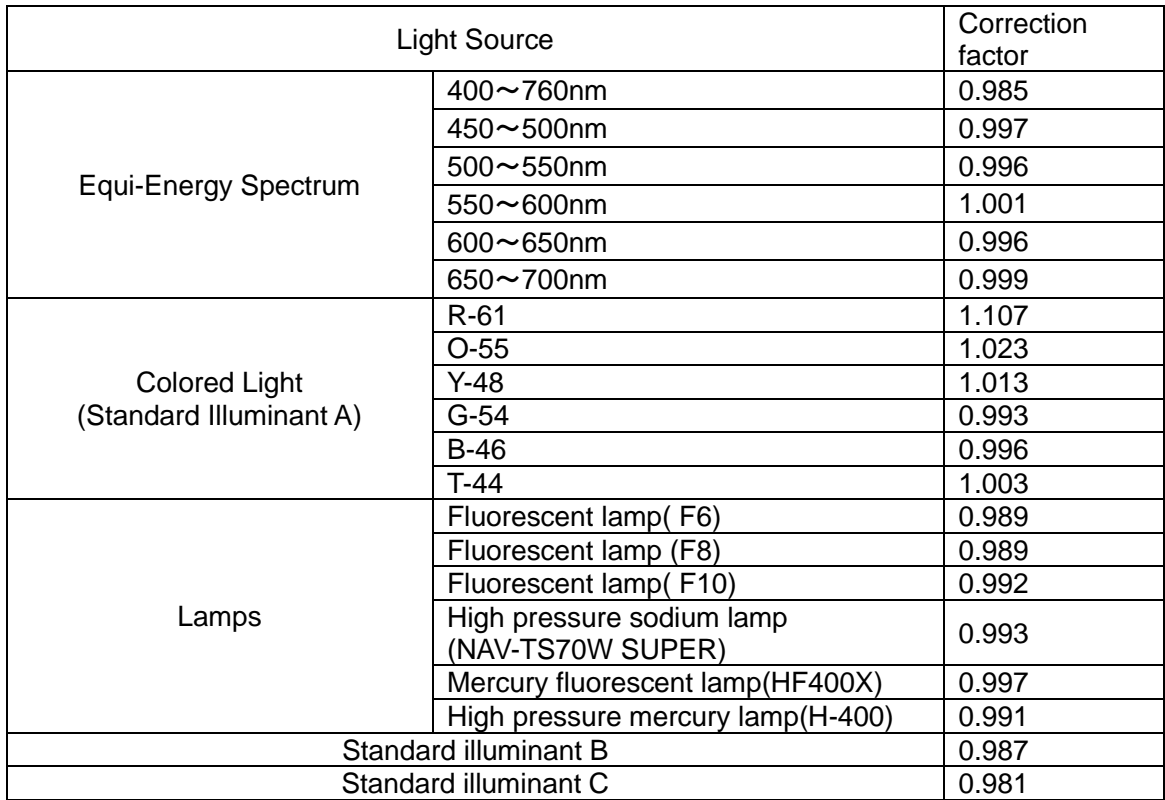

### <u> 『</u>Memo \_\_\_\_\_\_\_\_\_\_\_\_\_\_\_\_\_\_\_\_\_\_

・The above data are obtained by a sample of this instrument. There are some differences in the characteristics between the products.

# <span id="page-51-0"></span>**BLOCK DIAGRAM**

**■IM-600**

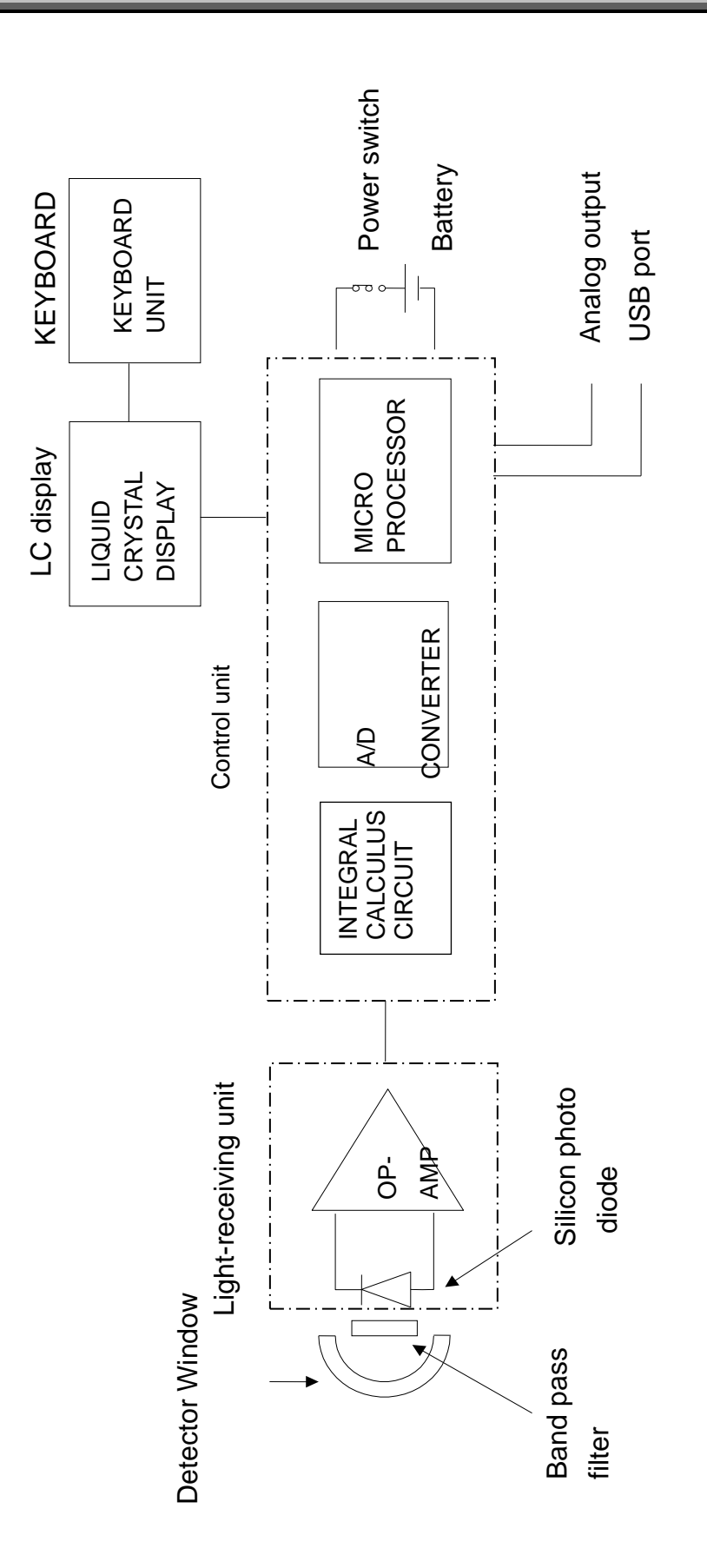

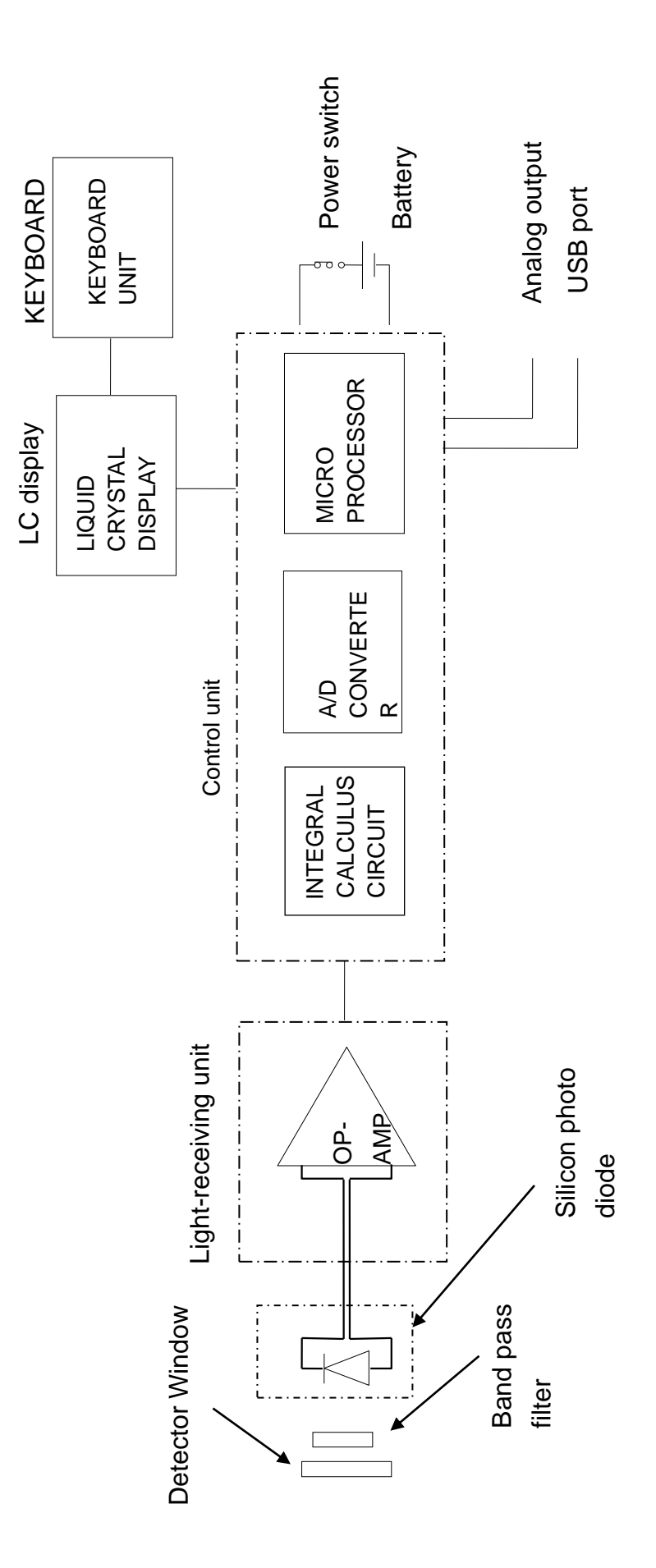

## <span id="page-53-0"></span>**OUTLINE DIMENSION**

**Request**

Use only specified screws when using the tripod screw and screw holes for jig attachment. Do not tighten the screws any more than necessary. Doing so might cause internal breakage.

### **■IM-600**

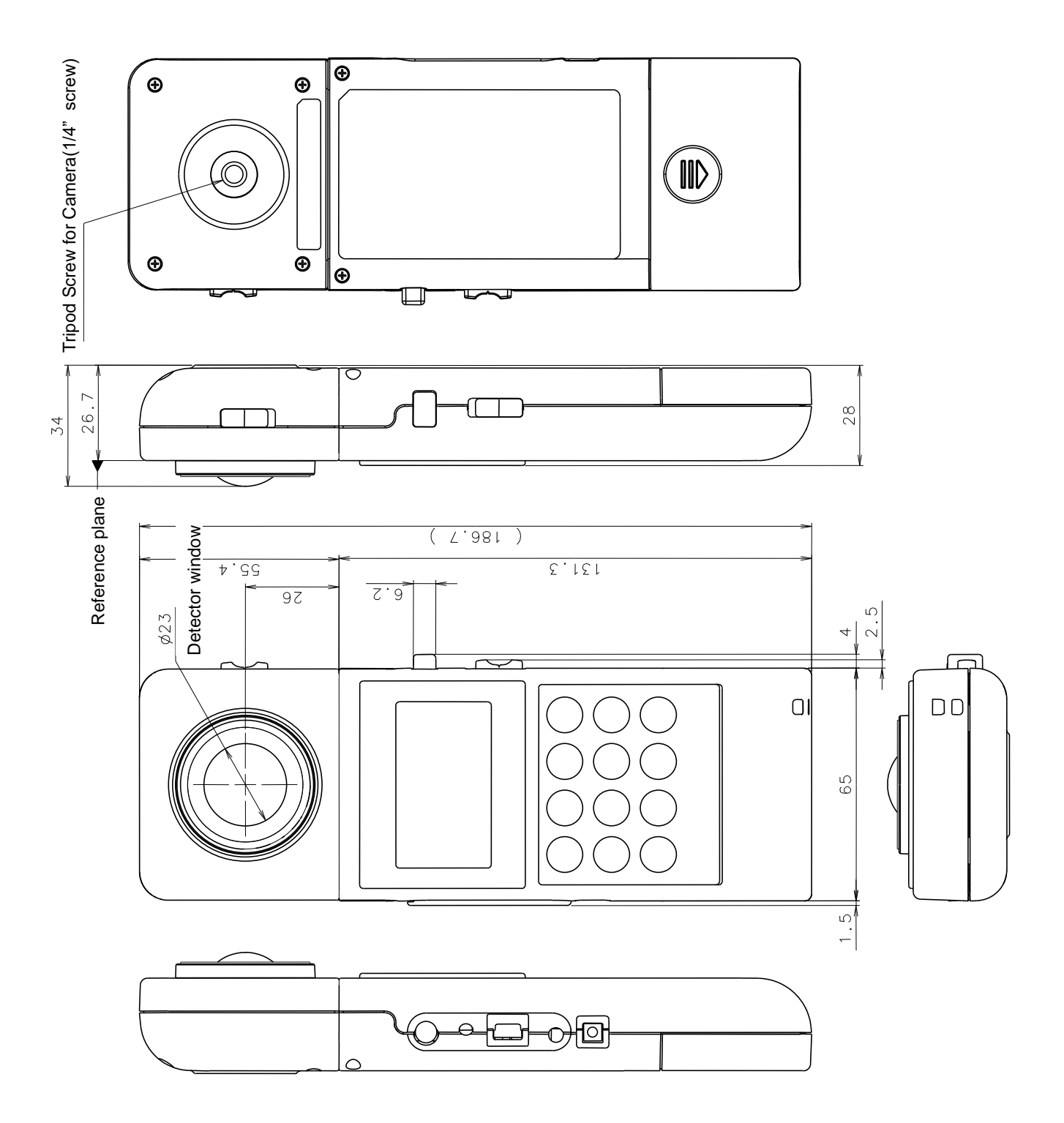

<span id="page-54-0"></span>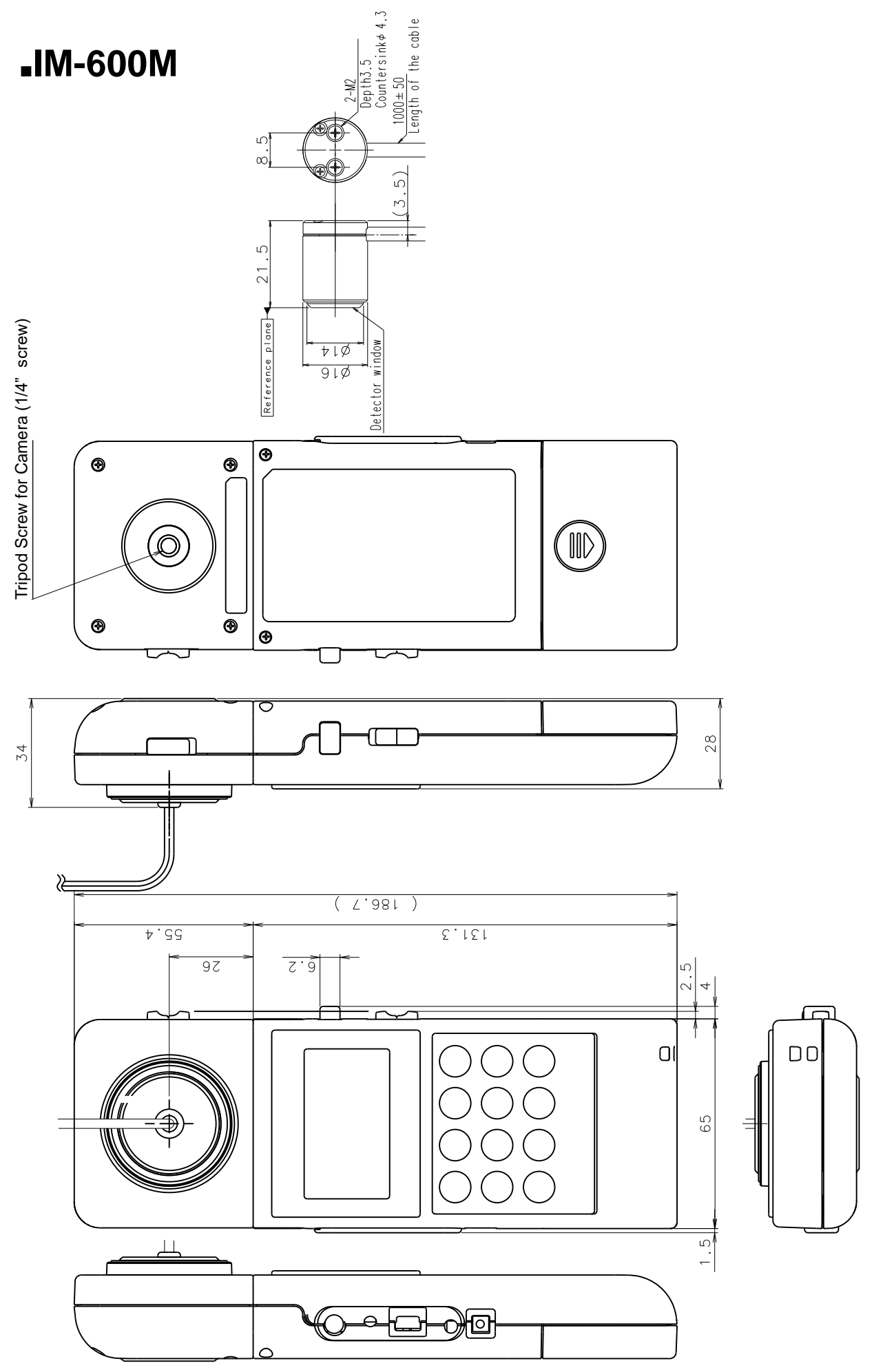

### **GRAPH**

### **Deviation from spectral luminous efficacy**

#### **■IM-600**

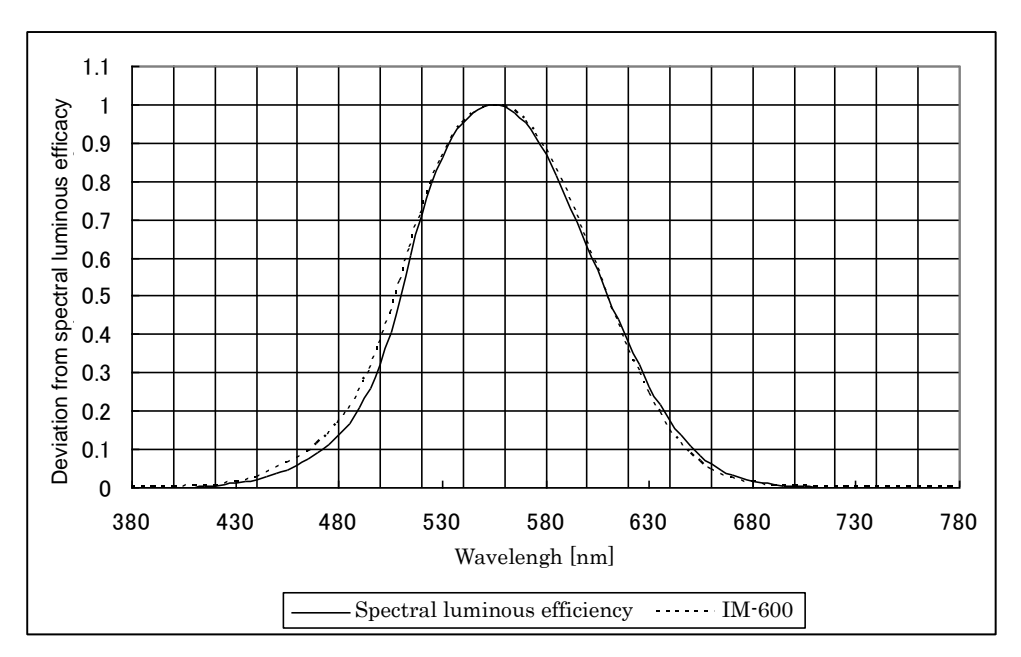

#### **■IM-600M**

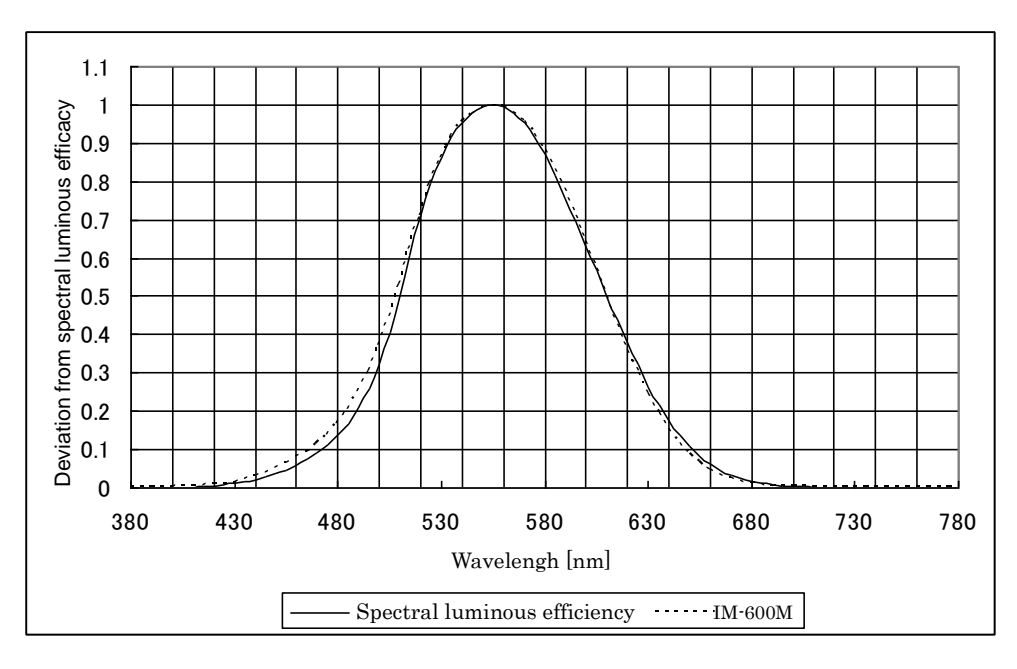

### **Cosine Response**

#### **■IM-600**

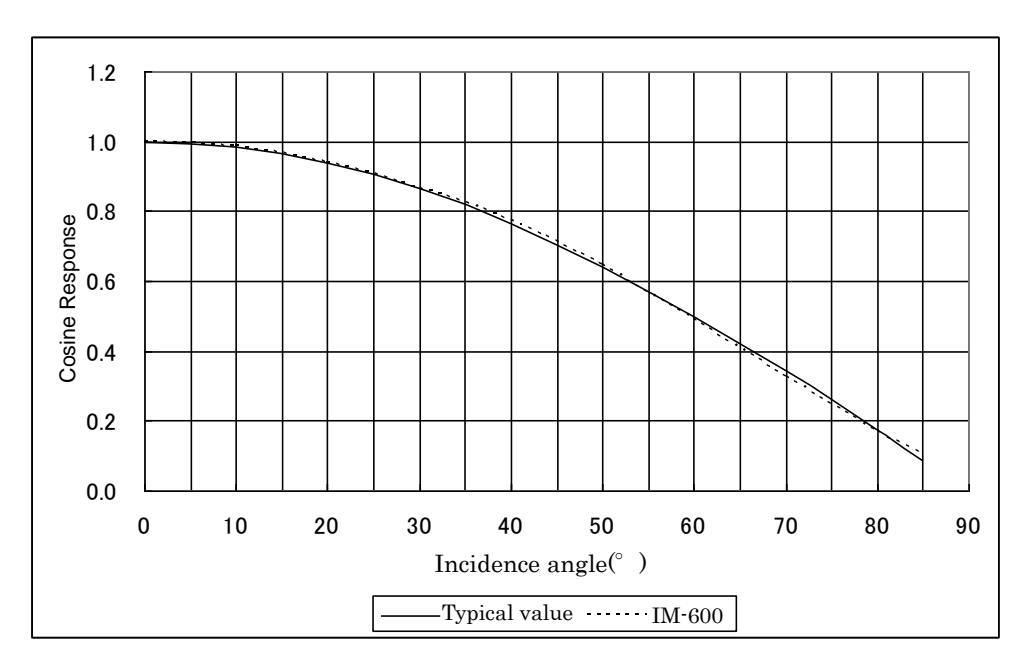

#### **■IM-600M**

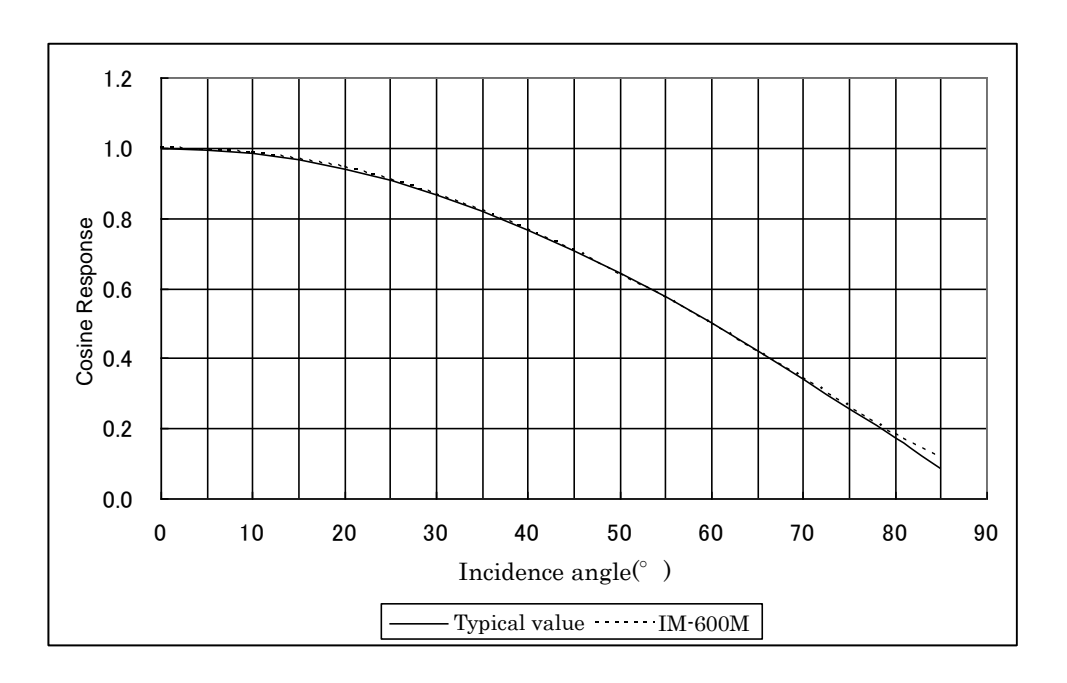

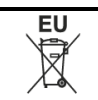

### **EU Battery Directive**

This symbol is applicable to EU members states only.

Battery users must not dispose of batteries as unsorted general waste, but treat properly. If a chemical symbol is printed bebeath the symbol shown above, this chemical symbol means that the battery or accumulator contains a heavy metal at a certain concentration. This will be indicated as follows:

Hg: mercury(0.0005%), Cd: cadmium(0.002%), Pb: lead(0.004%)

These ingredients may be seriously hazardous to human and the global environment.

#### **WARRANTY PRERIOD**

One year from the date of shipment.

#### **REPAIR DURING WARRANTY PERIOD**

Failure occurs to the instrument when the instrument has been operated according to the instruction manual, and the failure caused by design or manufacture will be repaired free of charge.

#### **REPAIR AFTER WARRANTY PERIOD**

After the warranty period, the cost of repair shall be paid in full by the customer.

#### **MAINTAINABLE PERIOD**

The repair parts (\*1) are retained by us for eight years (\*2) after purchase.

This period is the repairable period. However, please contact your dealer or Topcon Technohouse for repairs even after the repairable period in case that repair may be still available.

(\*1) "Maintenance and repair parts" mean the parts that are necessary to maintain the function of the product.

(\*2) Topcon make our most effort to keep maintenance and repair parts in stock for the complete repairable period, however, due to some unexpected occurrence, the repairable period may have to be shortened.

#### **DISPOSAL**

Disposal of this instrument should be conducted in accordance with the disposal and recycling ordinances by your local government.

#### **When you inquire or consult us, please let us know about following information**

- ・Product serial No. Listed on the ratings plate at the bottom of this instrument
- ・Operating period The date of purchase and calibration.
- Operating conditions Kind of light source, setting, measured data, and status of this instrument
- ・Trouble situation Let us know in detail as far as possible.

Contact See the back cover of this Instruction Manual.

### **DIGITAL ILLUMINANCE METER**

# IM-600 / IM-600M

#### Contact Information

### **TOPCON TECHNOHOUSE CORPORATION**

75-1 Hasunuma-cho, Itabashi-ku, Tokyo 174-8580 Japan

#### ◆ **Sales**

Tel +81-3(3558)2666 Fax +81-3(3558)4661

◆ **Repair and Calibration**

Tel +81-3(3558)2710 Fax +81-3(3558)3011

DIGITAL ILLUMINANCE METER IM-600/IM-600M INSTRUCTION MANUAL Date of issue: 9th edition December 2022 Issued by TOPCON TECHNOHOUSE CORPORATION

75-1 Hasunuma-cho, Itabashi-ku, Tokyo 174-8580 Japan

©2012 TOPCON TECHNOHOUSE CORPORATION ALL RIGHTS RESERVED

Unauthorized copying prohibited.